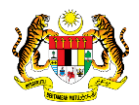

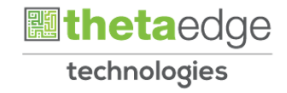

# SISTEM PERAKAUNAN AKRUAN KERAJAAN NEGERI (iSPEKS)

# USER MANUAL

# Arahan Bayaran - AKB (Perolehan)

Untuk

# JABATAN AKAUNTAN NEGARA MALAYSIA

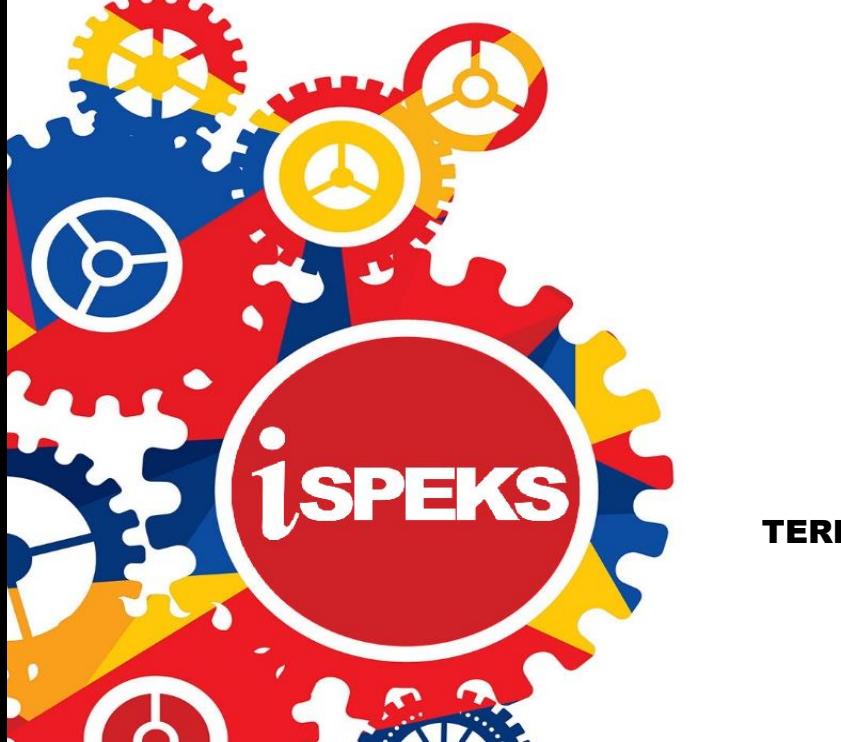

TERHAD

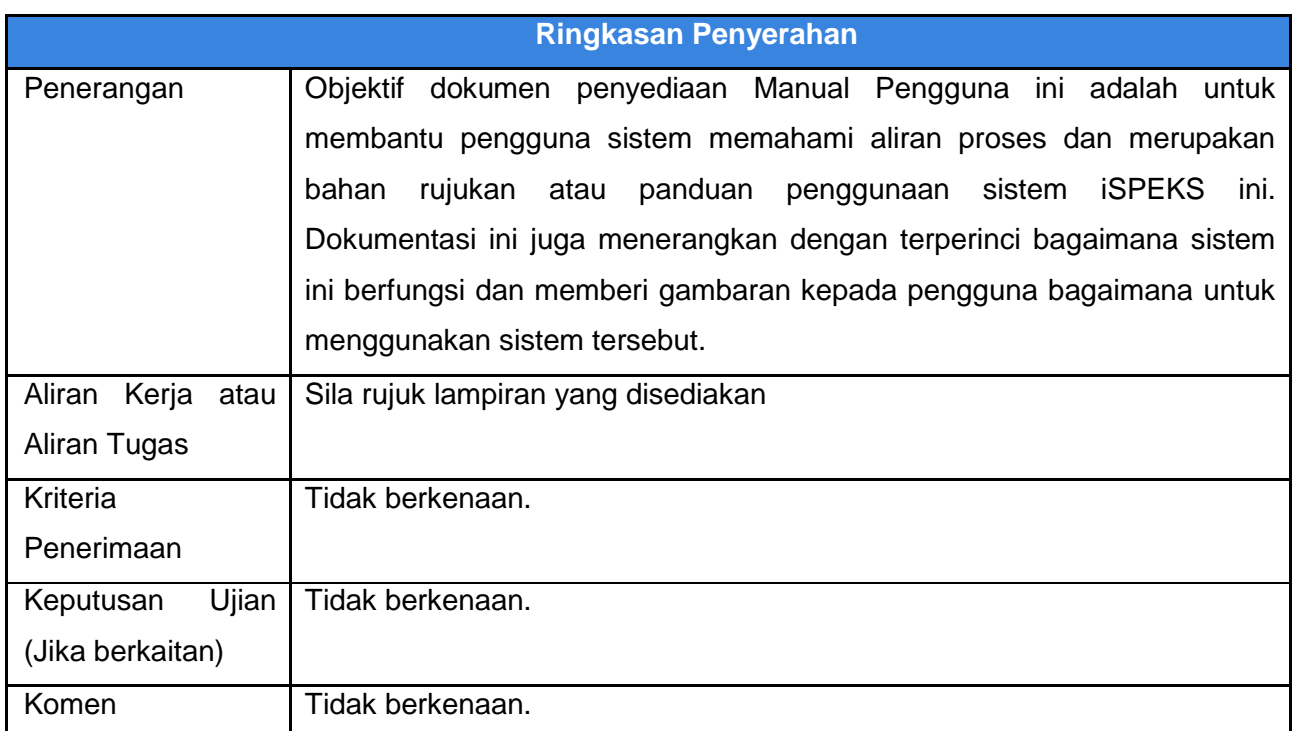

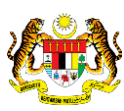

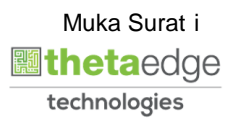

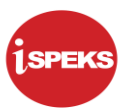

## **Pentadbiran dan Pengurusan Dokumen**

#### **Semakan Dokumen**

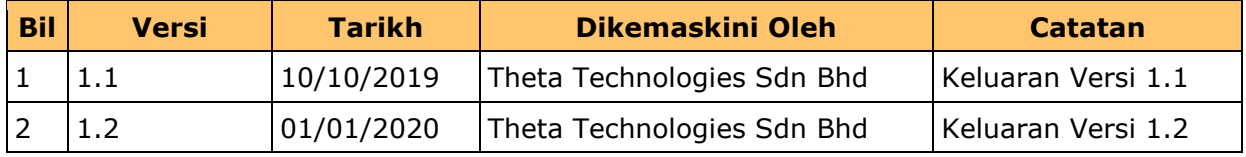

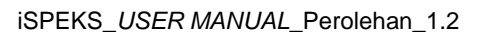

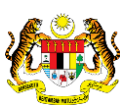

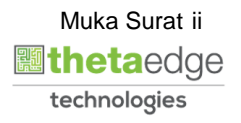

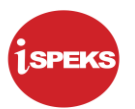

# **ISI KANDUNGAN**

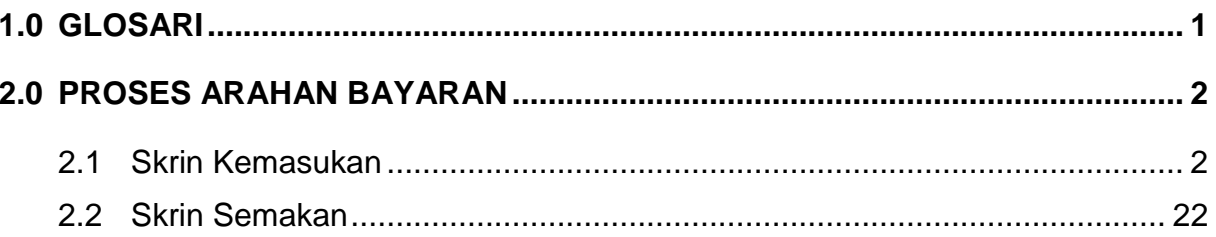

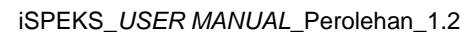

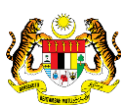

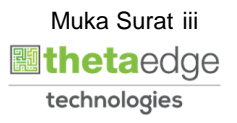

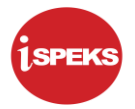

# <span id="page-4-0"></span>**1.0 GLOSARI**

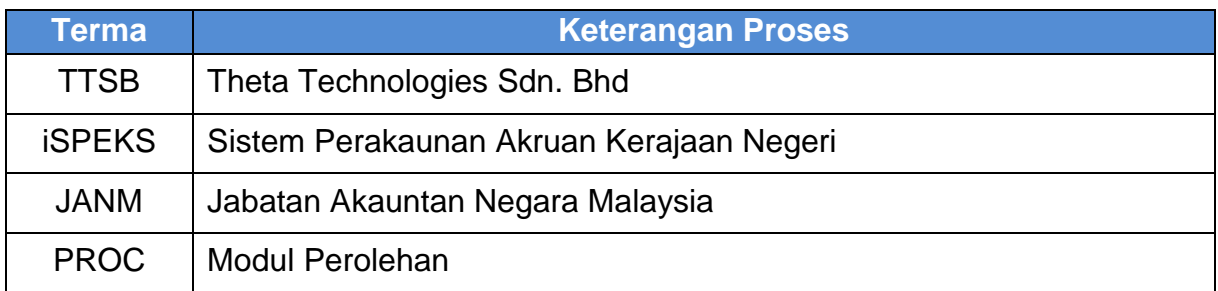

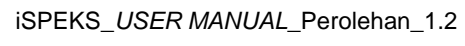

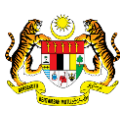

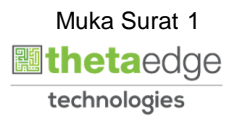

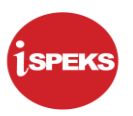

#### <span id="page-5-0"></span>**2.0 PROSES ARAHAN BAYARAN**

Proses ini diguna pakai untuk bertujuan mengeluarkan baucar Bayaran bagi Pesanan Tempatan dan Waran Perjalanan Udara. Proses ini dilakukan pada peringkat PTJ dan akan dihantar ke Modul AP untuk diluluskan.

#### <span id="page-5-1"></span>**2.1 Skrin Kemasukan**

Pegawai Penyedia PTJ akan membuat kemasukan Arahan Bayaran berdasarkan jenis baucar bayaran yang berkenaan. Rekod akan dihantar ke Pegawai Penyemak PTJ untuk semakan maklumat.

#### **1.** Skrin **iSPEKS Login** dipaparkan.

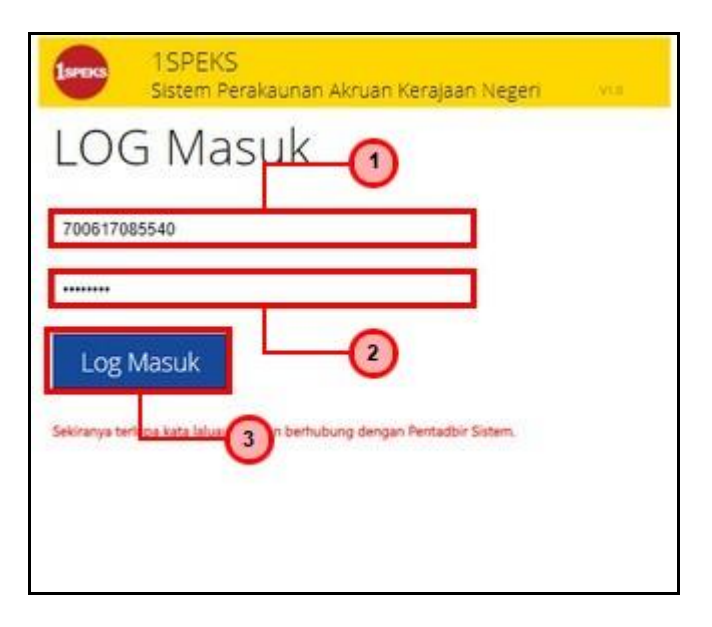

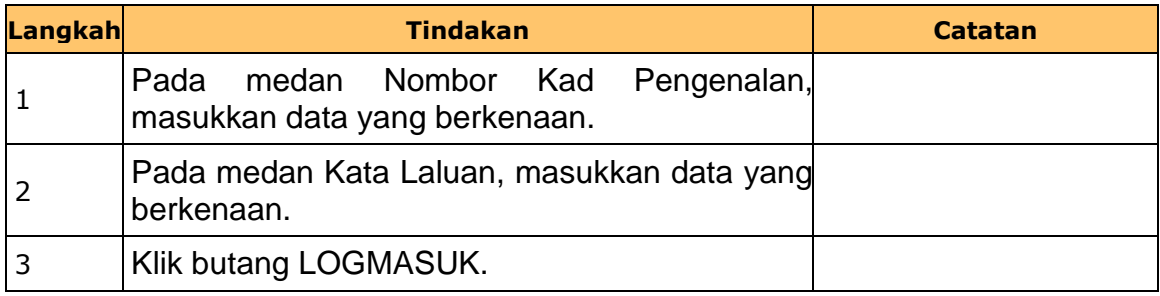

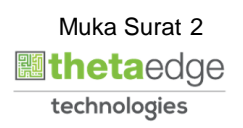

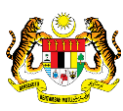

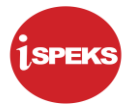

# **2.** Skrin **Menu Sisi iSPEKS** dipaparkan

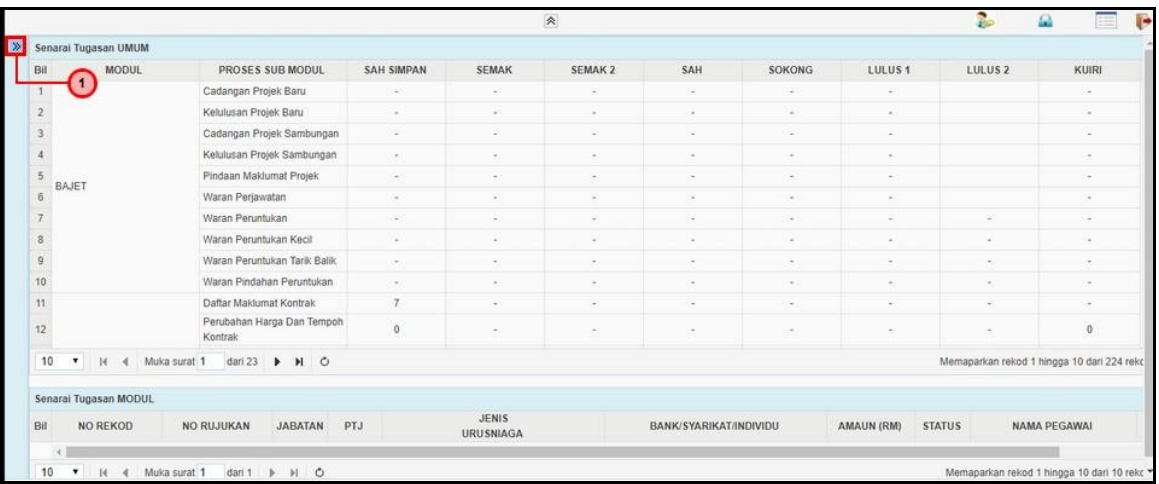

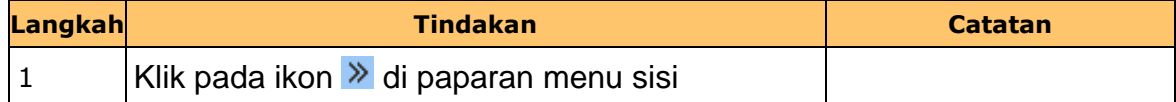

# **3.** Skrin **Menu Sisi iSPEKS** dipaparkan

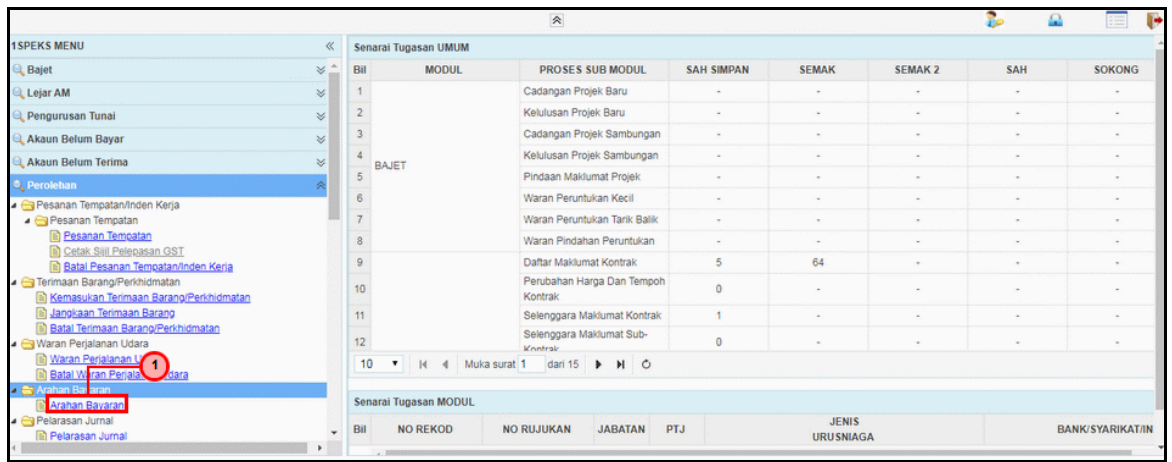

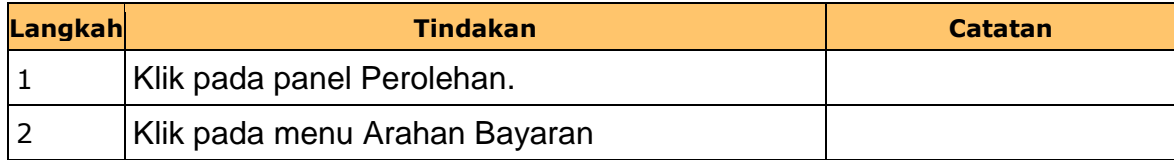

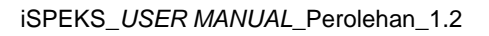

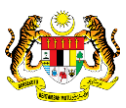

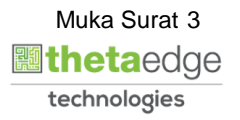

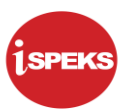

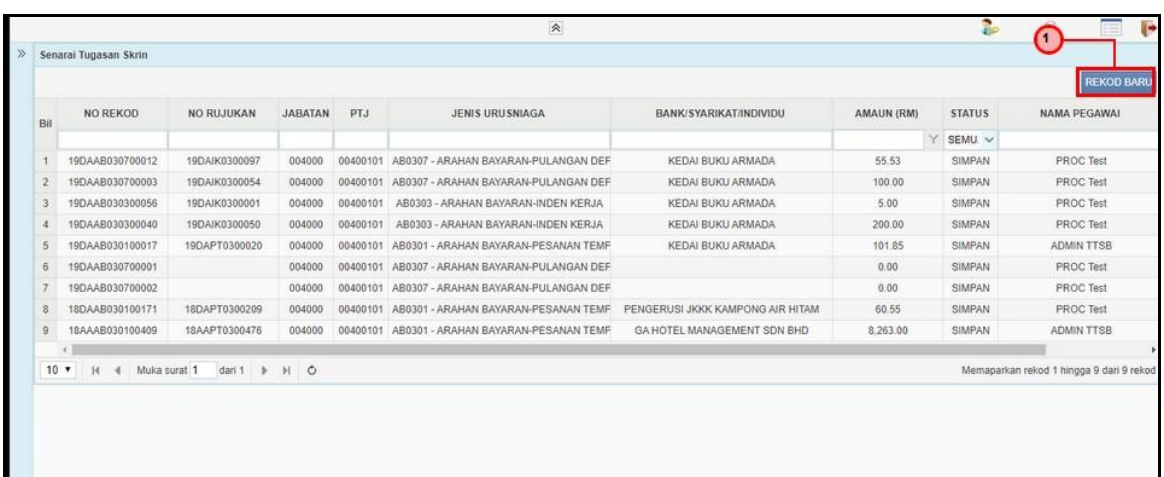

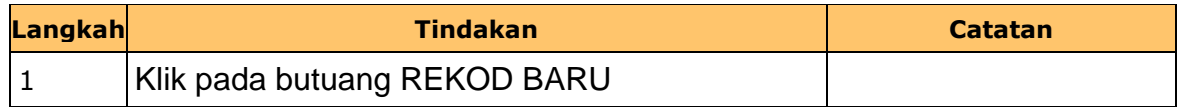

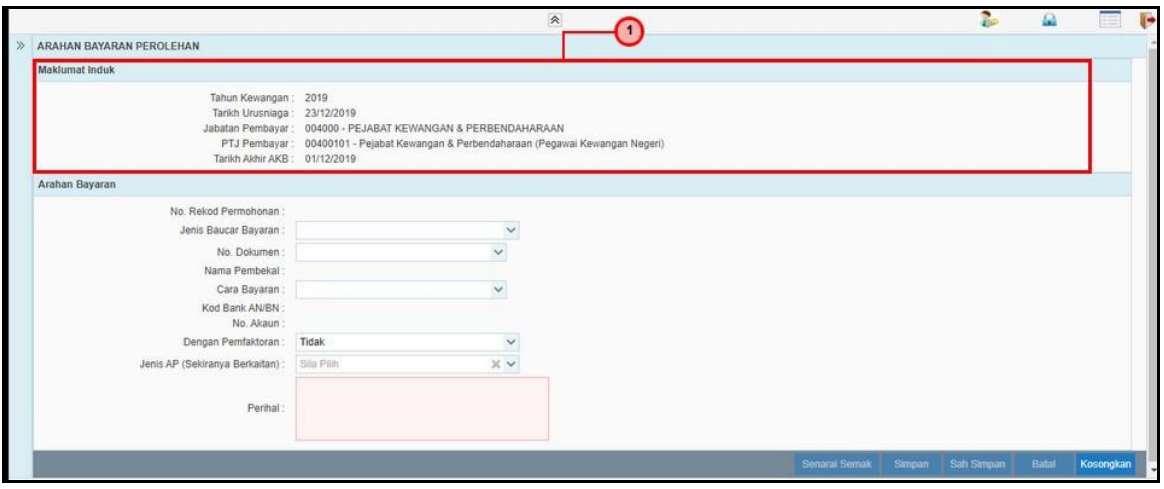

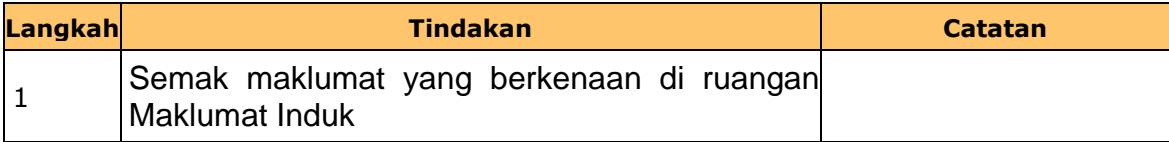

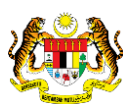

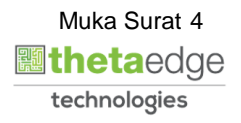

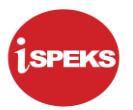

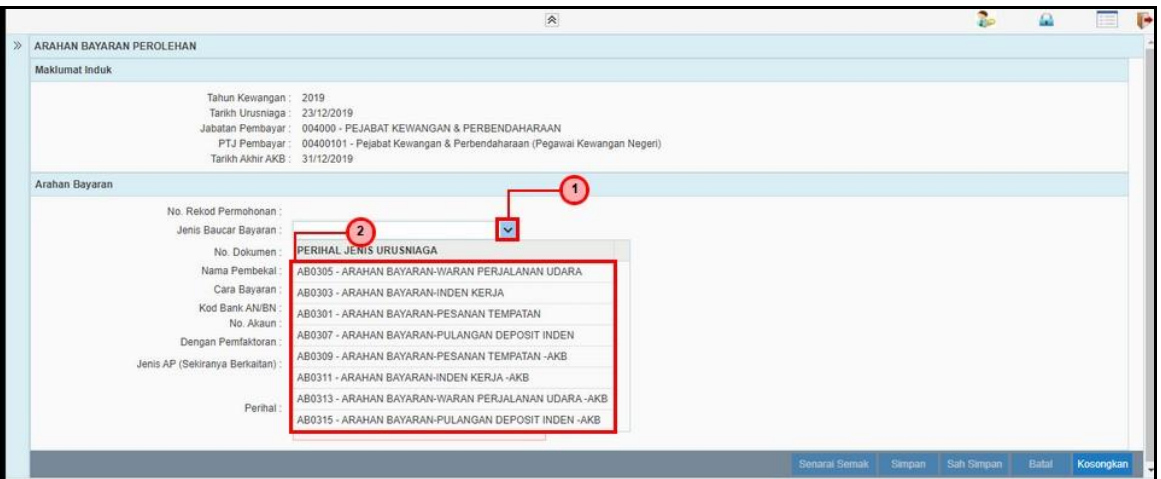

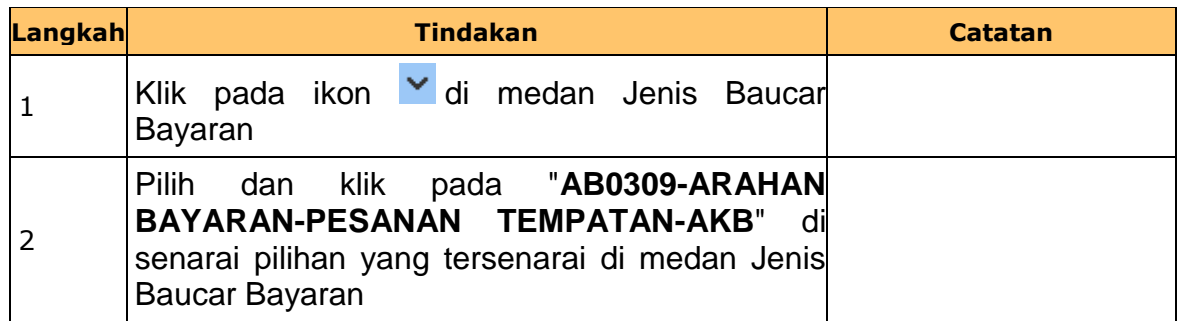

# **7.** Skrin **Kemasukan - Arahan Bayaran** dipaparkan

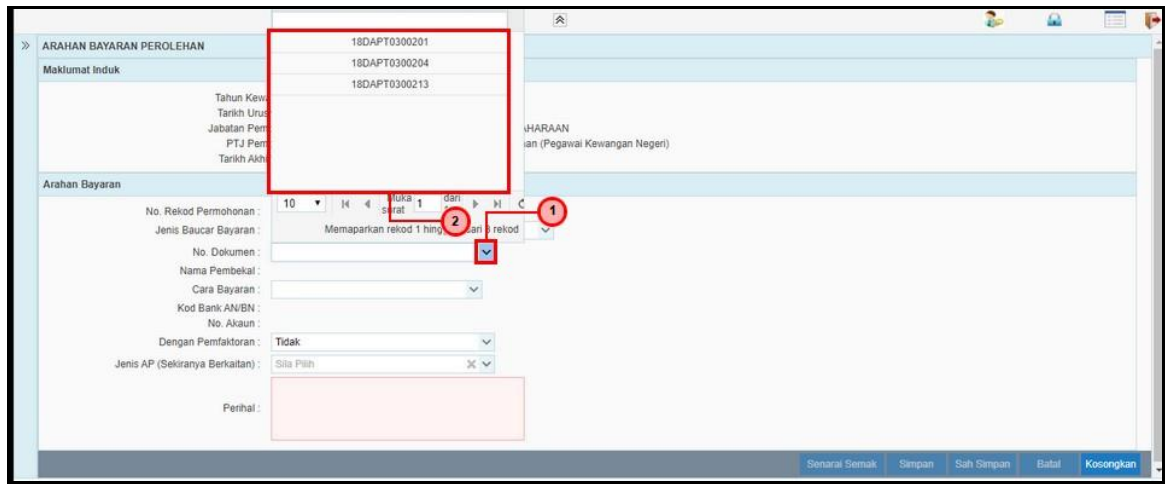

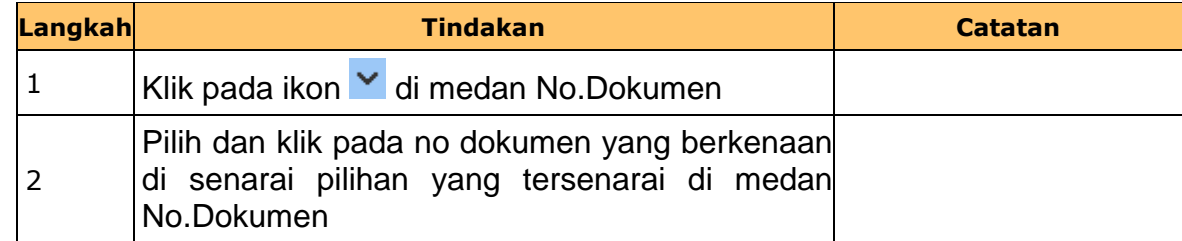

iSPEKS\_*USER MANUAL*\_Perolehan\_1.2

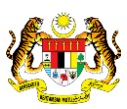

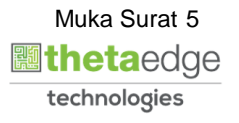

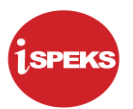

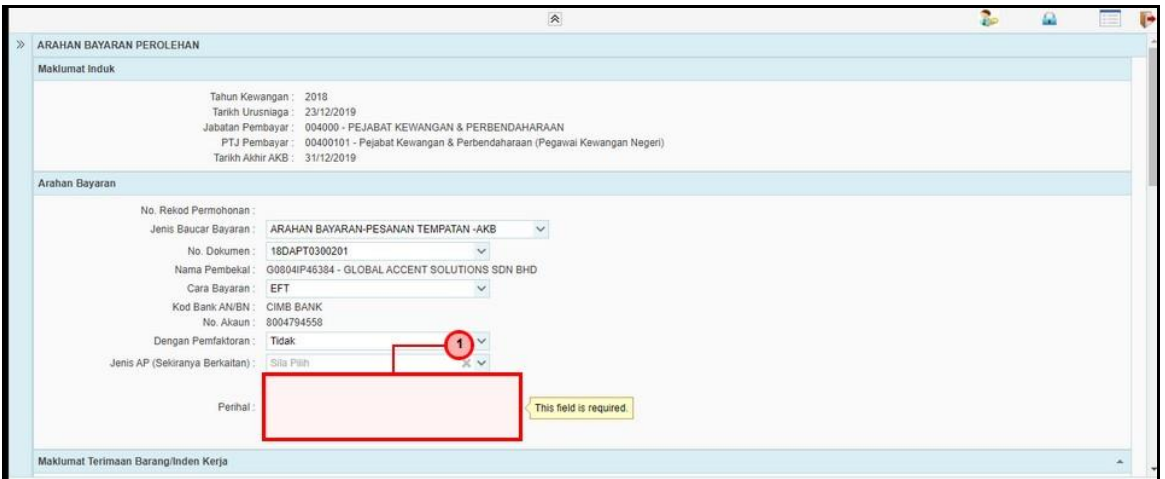

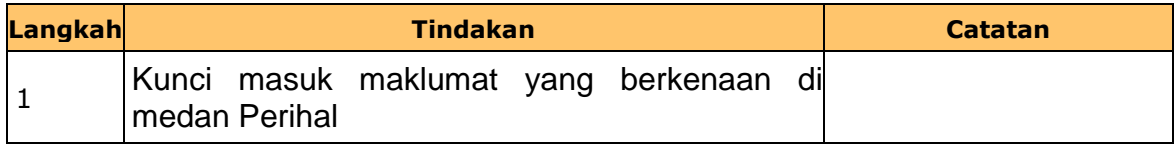

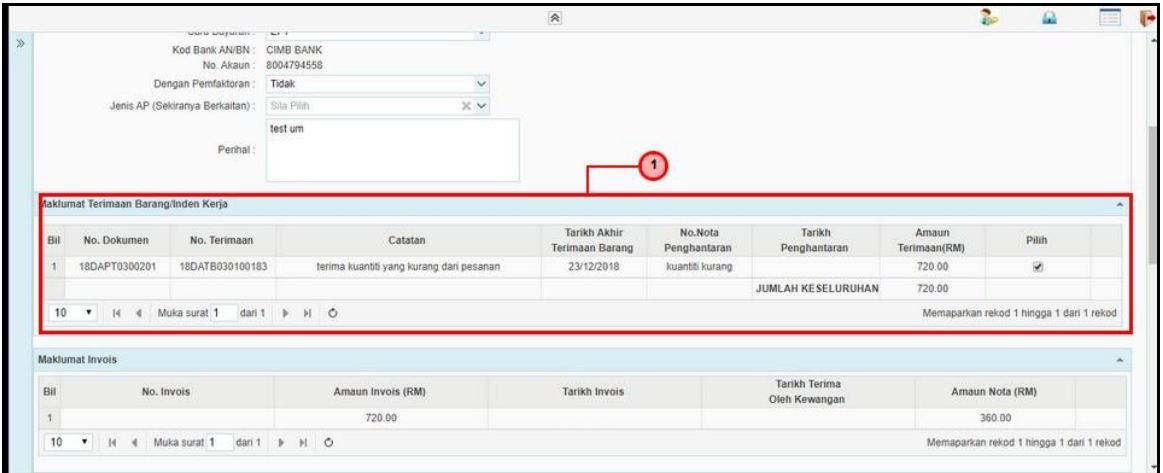

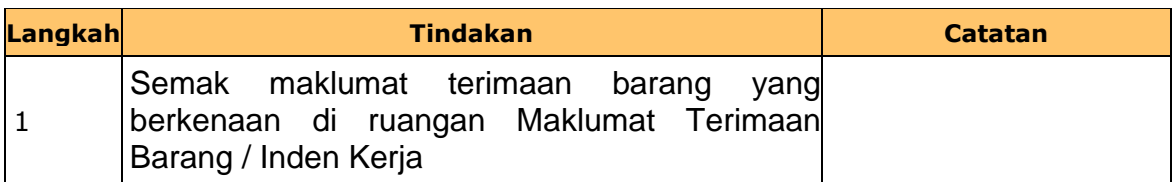

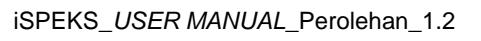

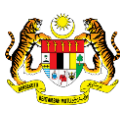

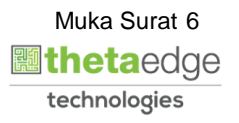

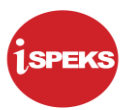

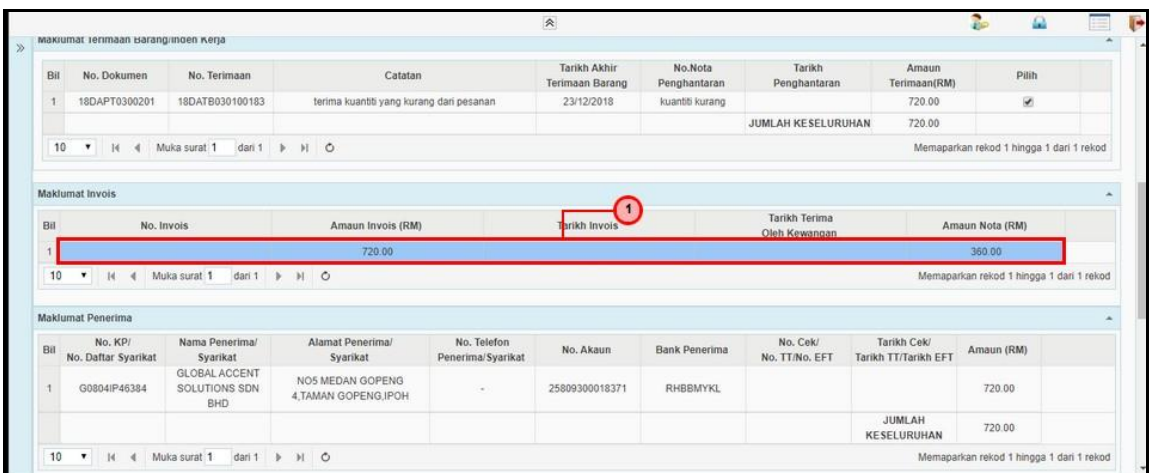

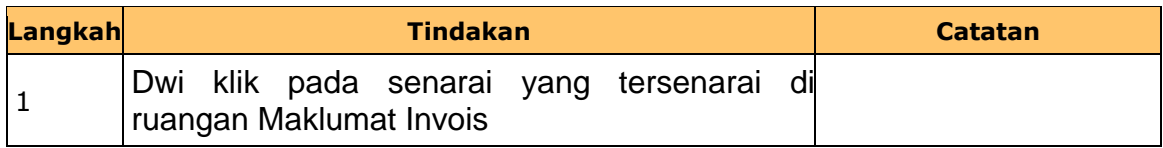

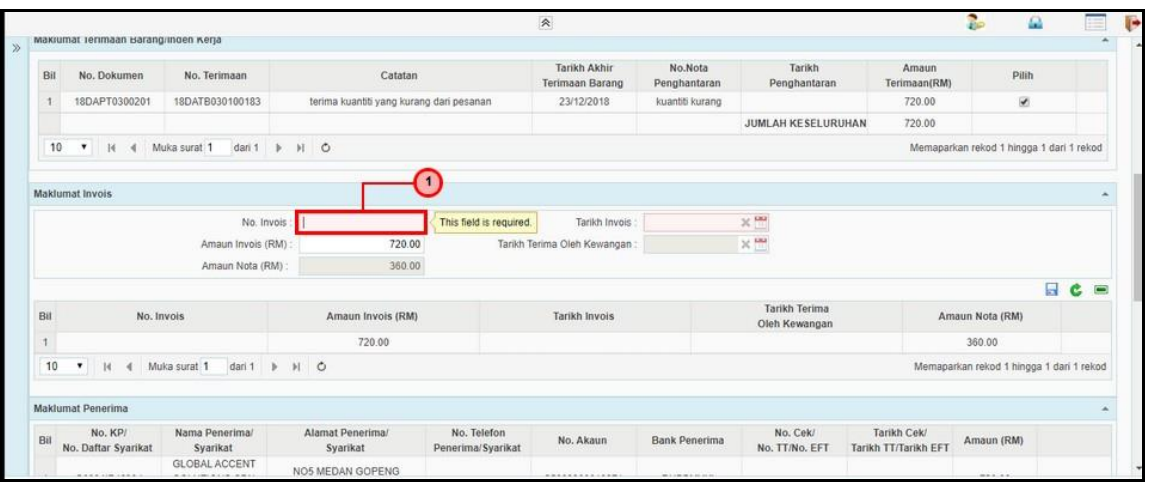

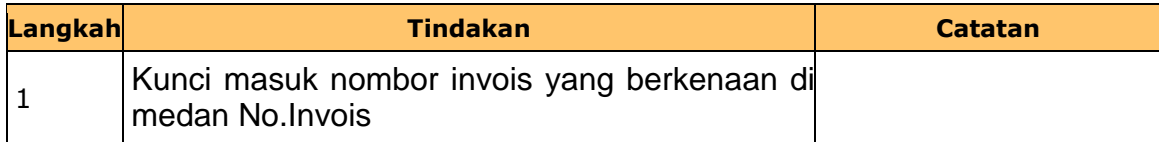

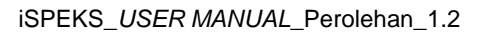

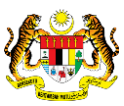

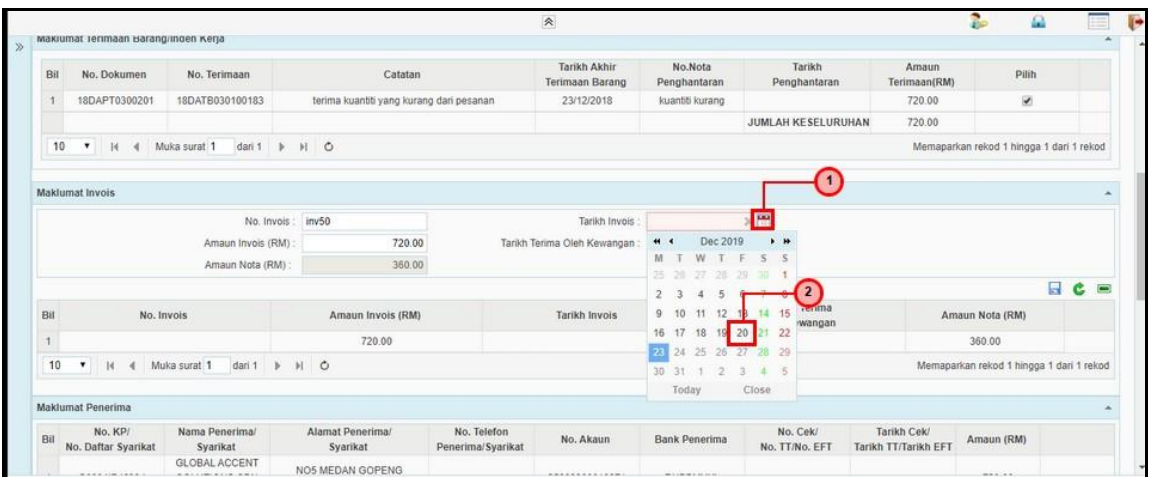

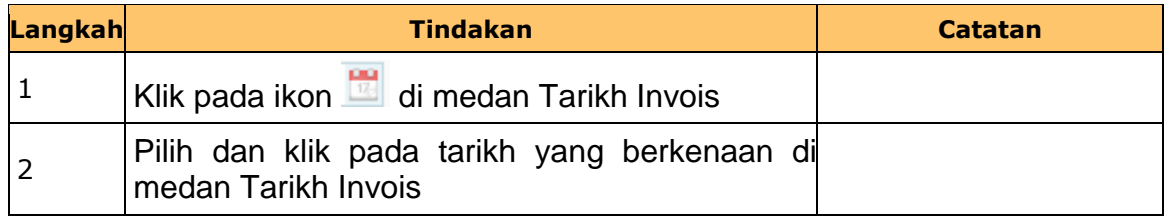

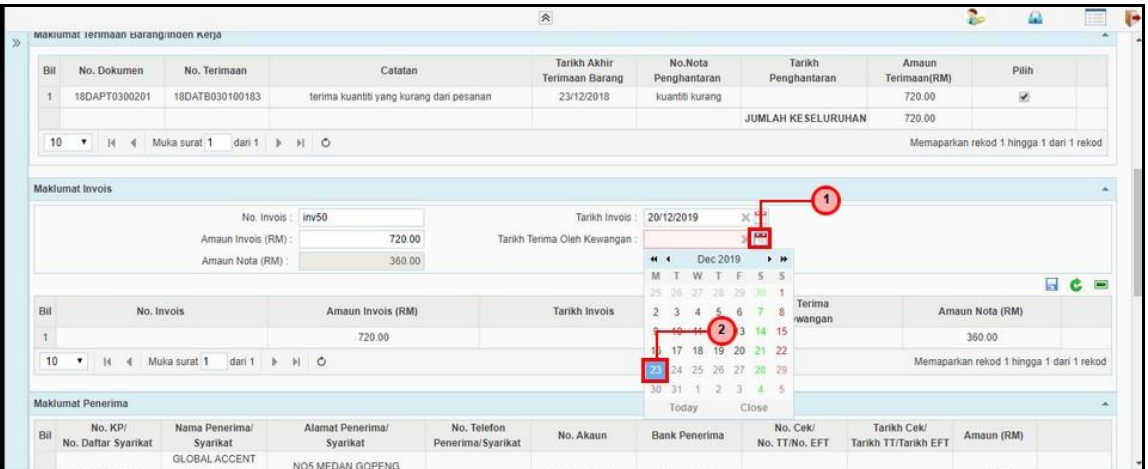

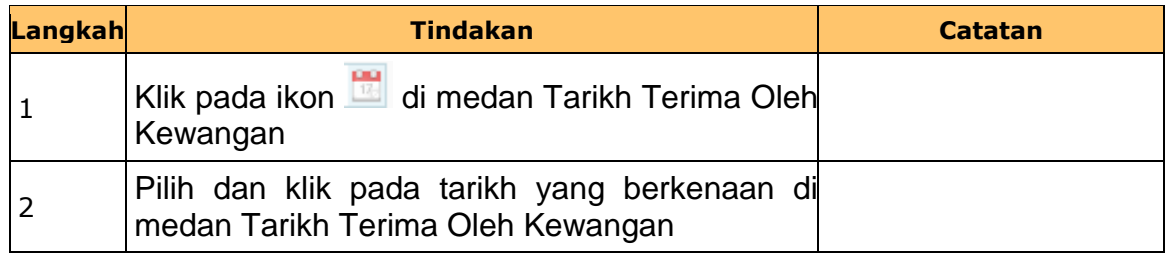

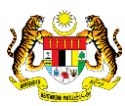

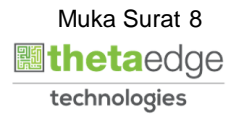

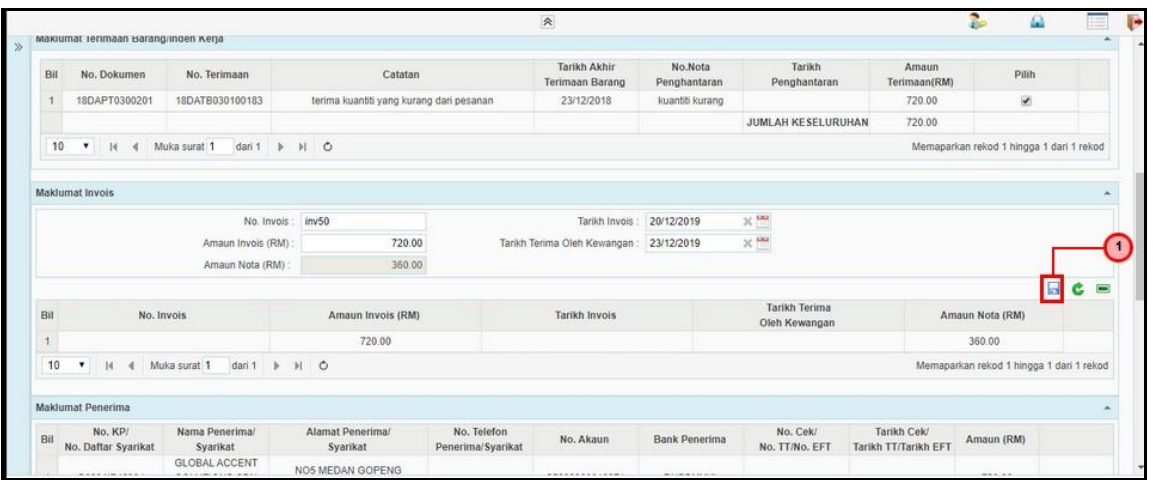

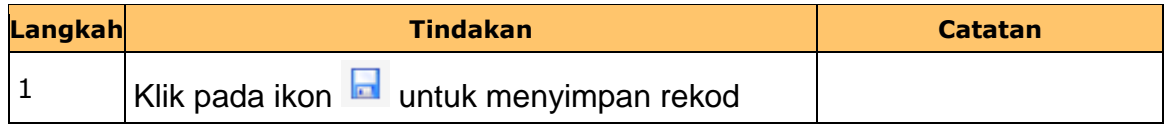

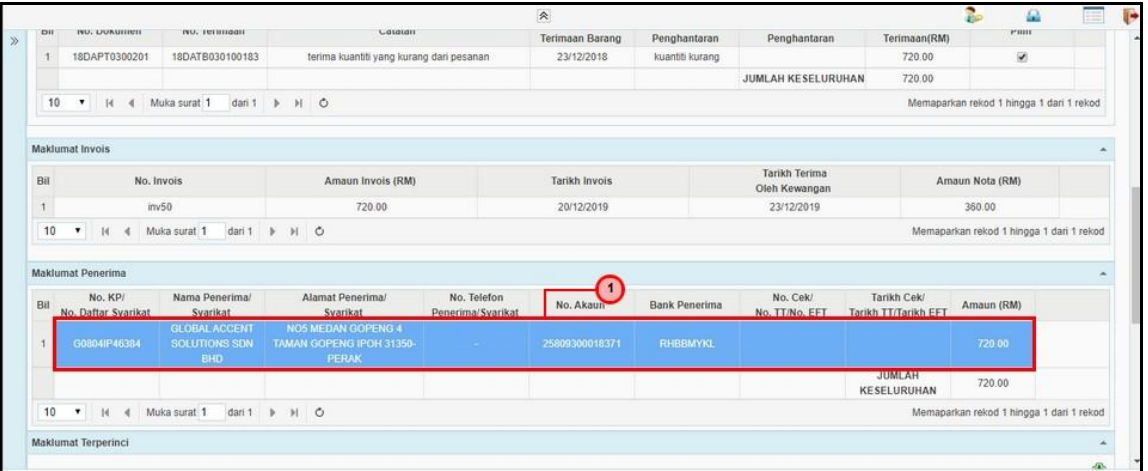

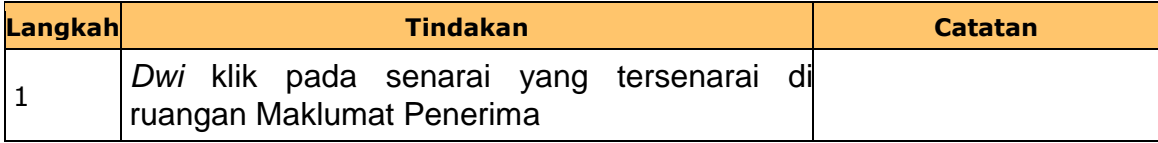

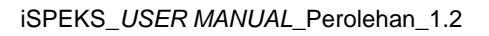

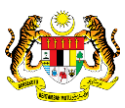

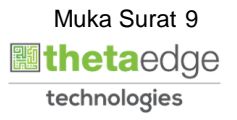

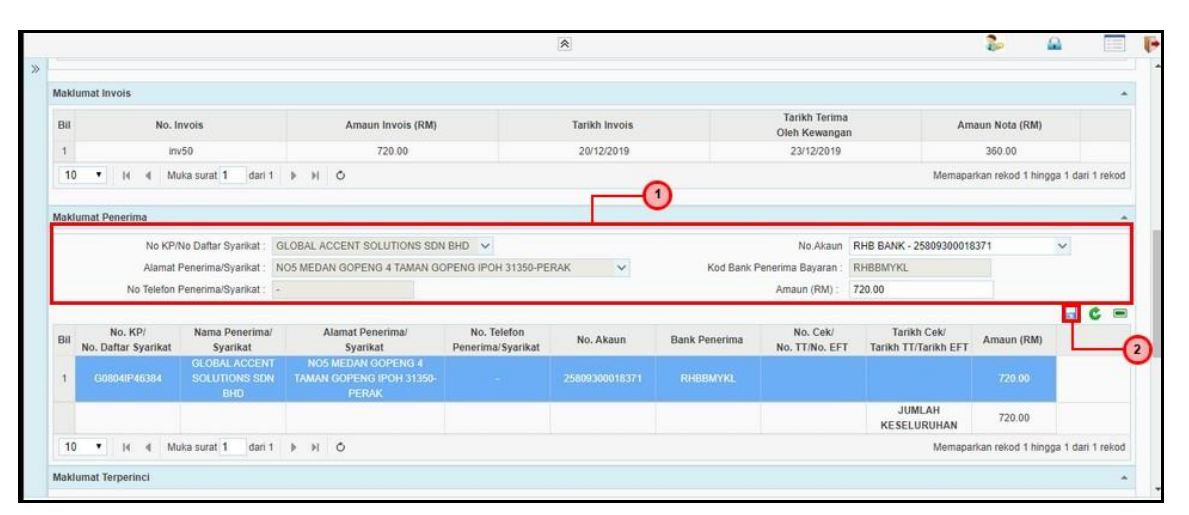

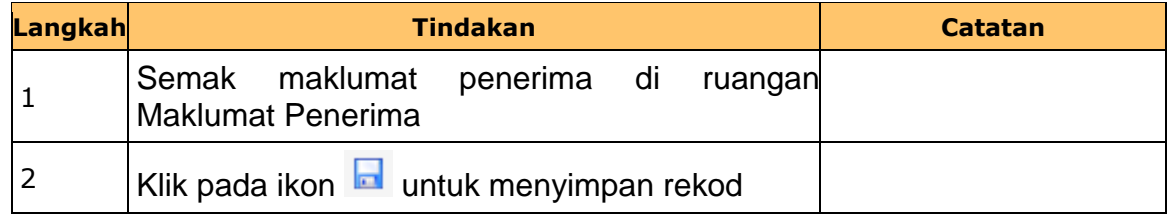

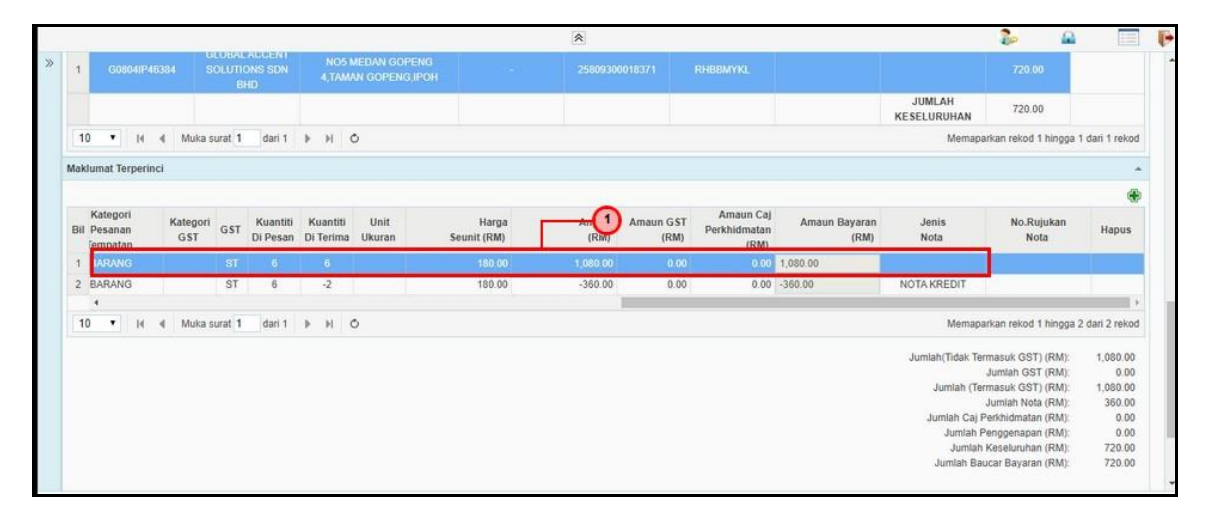

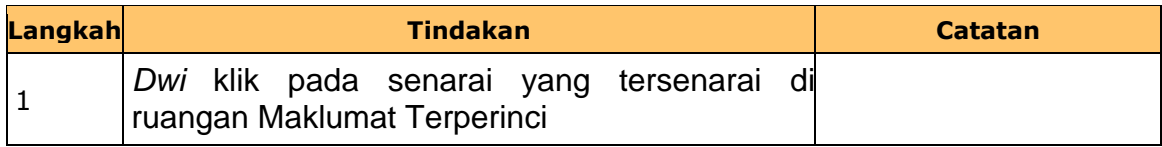

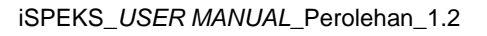

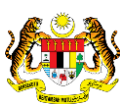

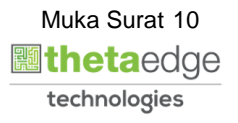

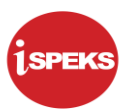

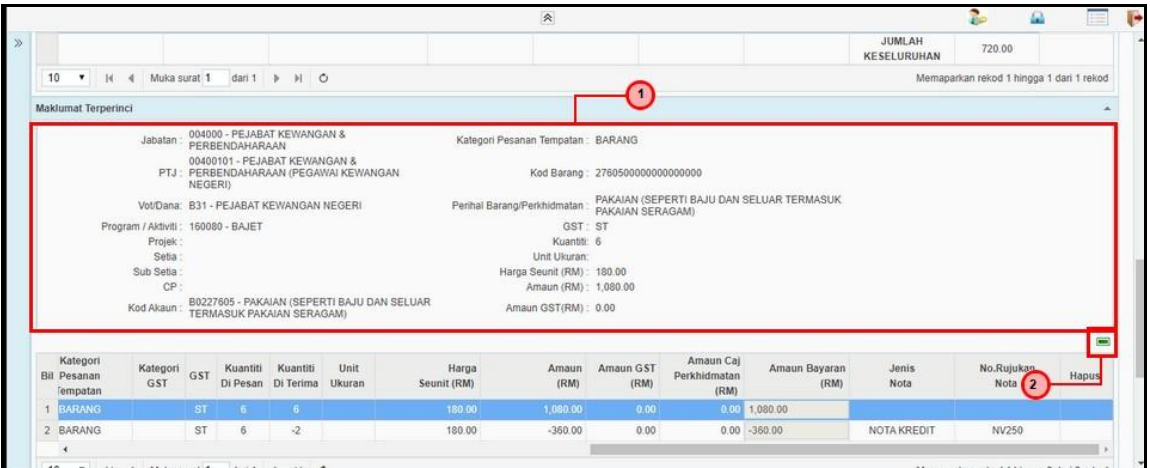

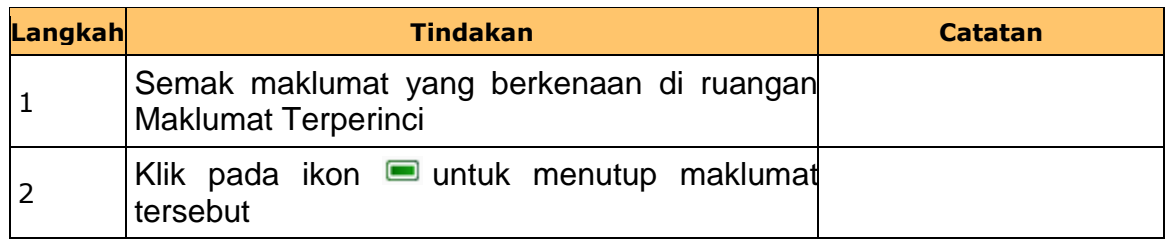

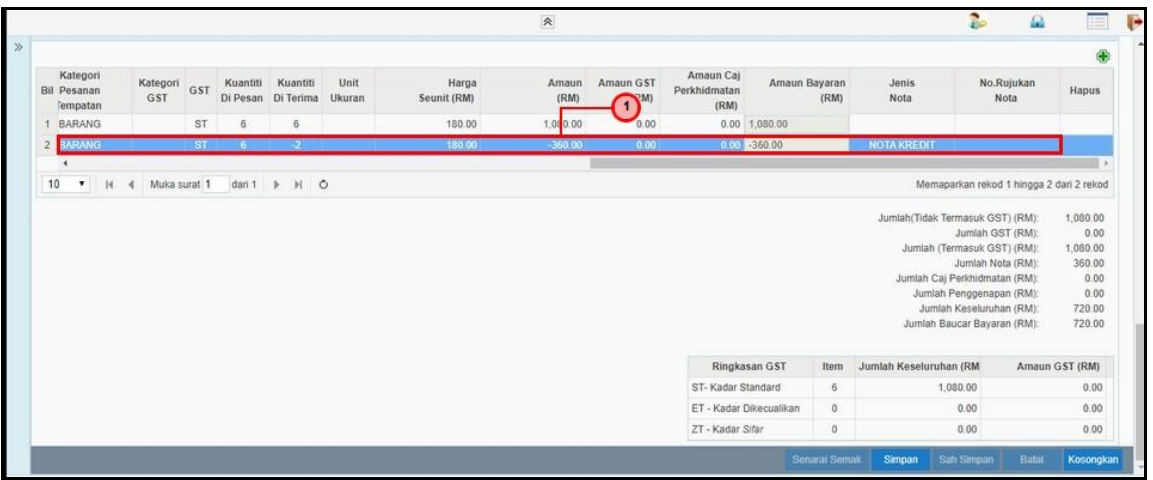

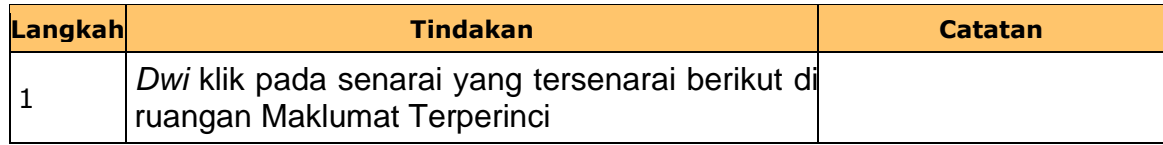

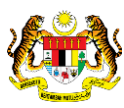

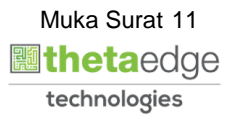

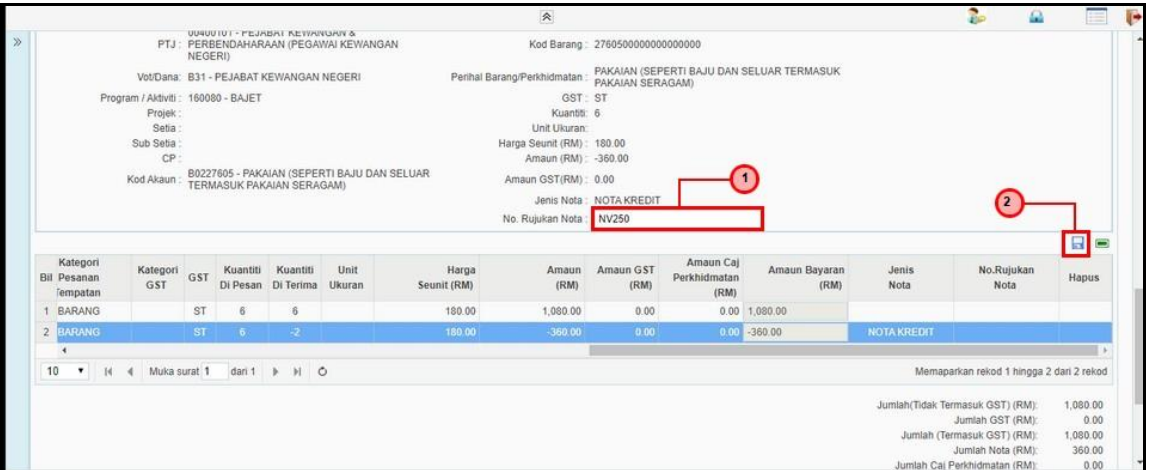

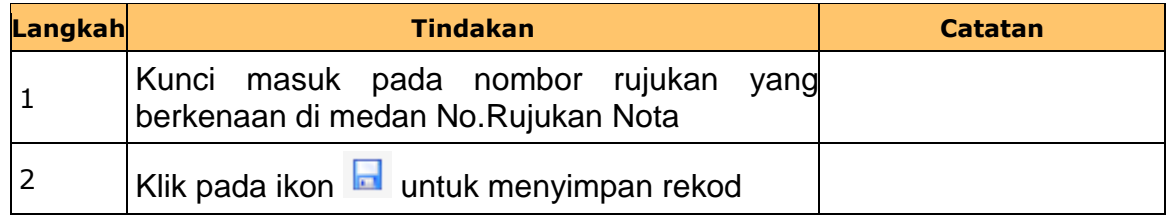

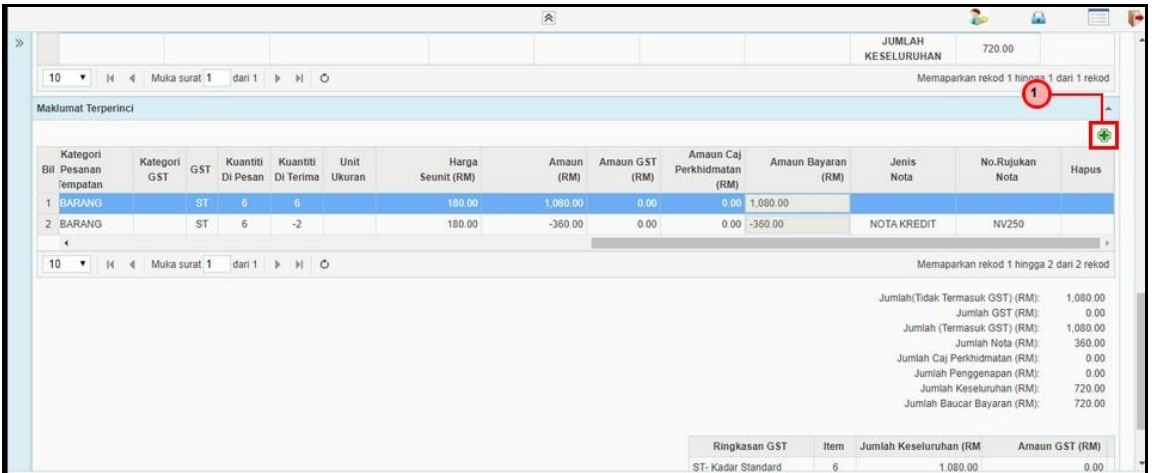

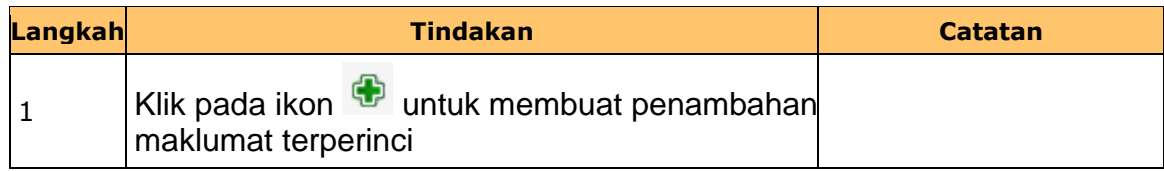

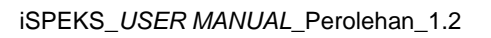

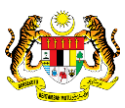

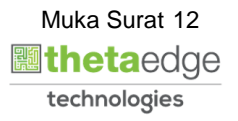

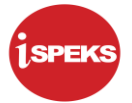

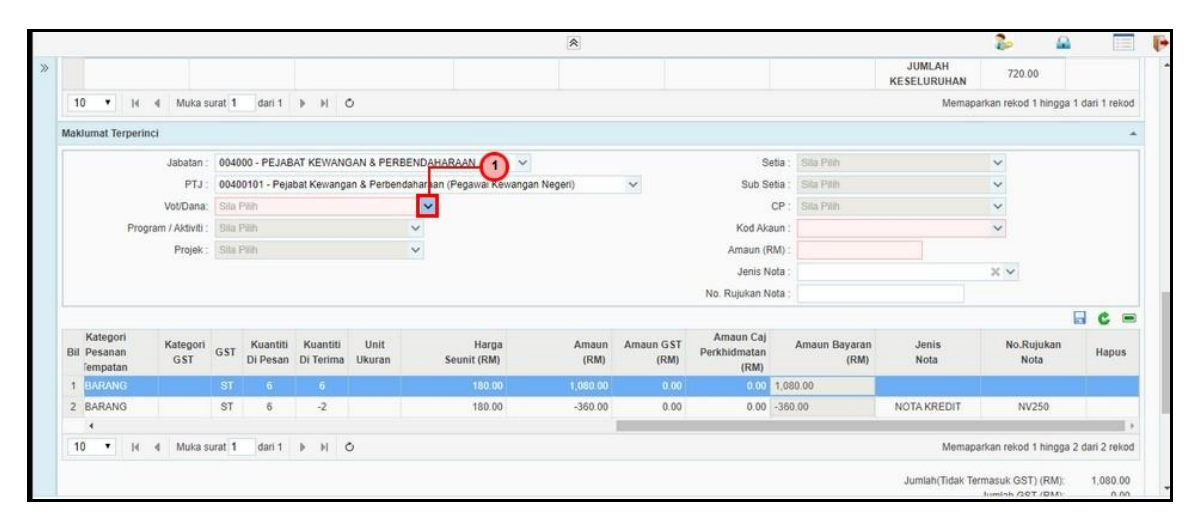

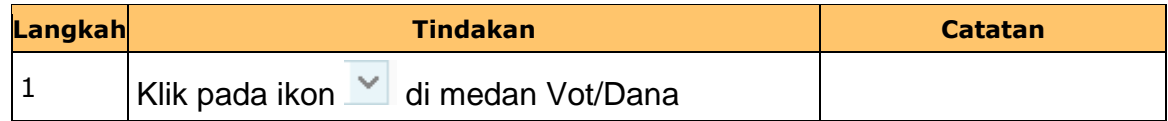

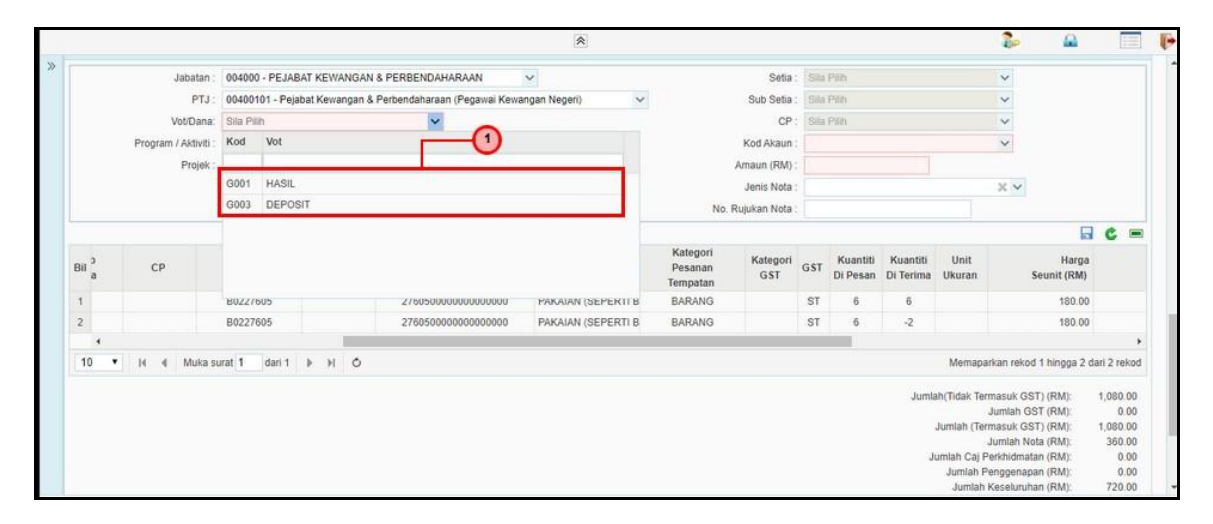

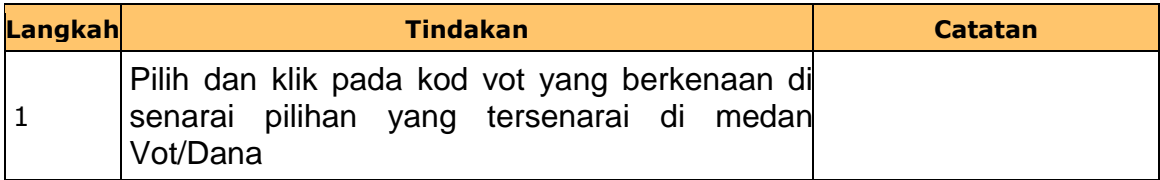

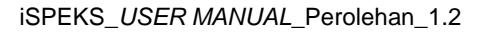

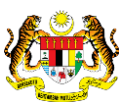

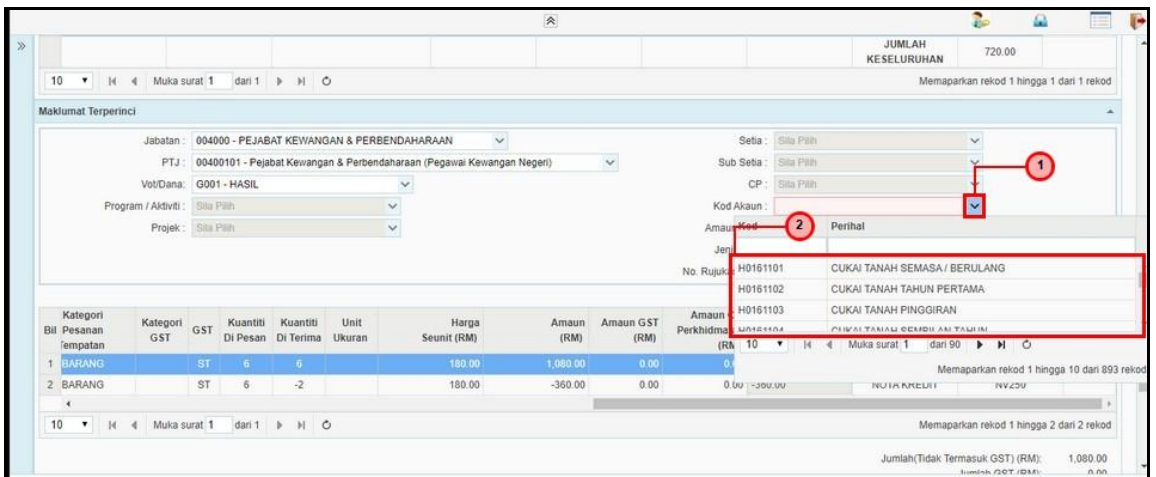

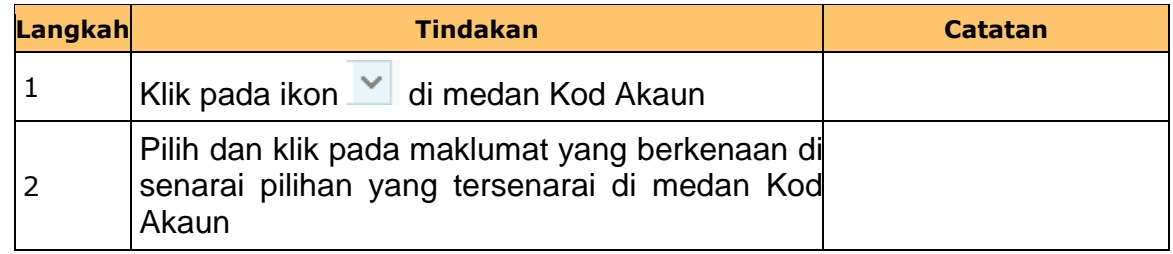

# **25.** Skrin **Kemasukan - Arahan Bayaran** dipaparkan

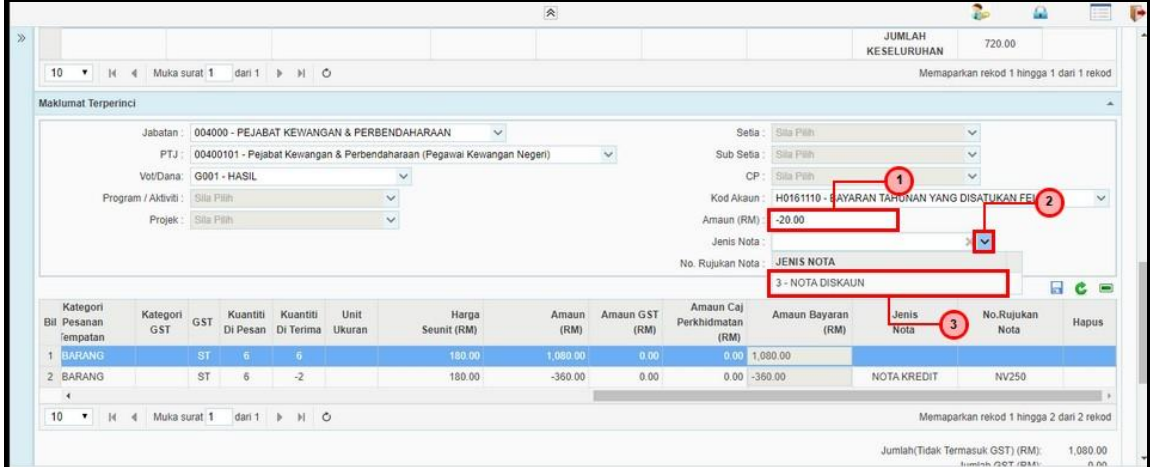

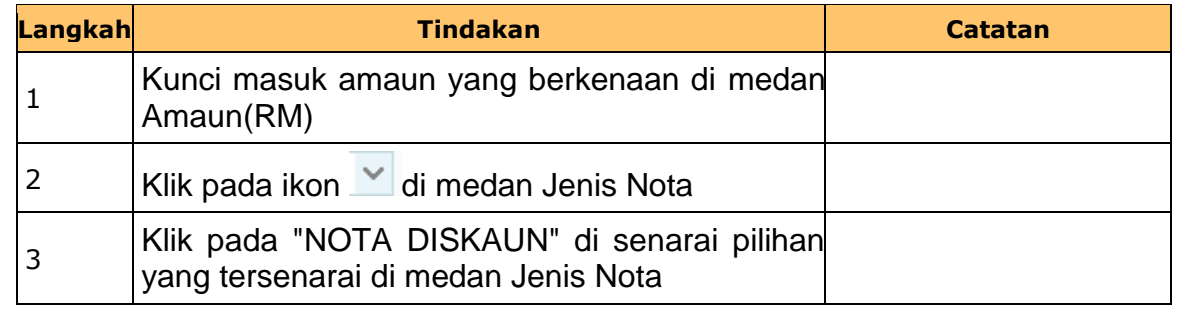

iSPEKS\_*USER MANUAL*\_Perolehan\_1.2

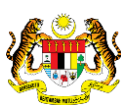

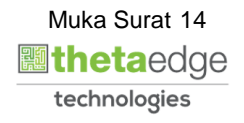

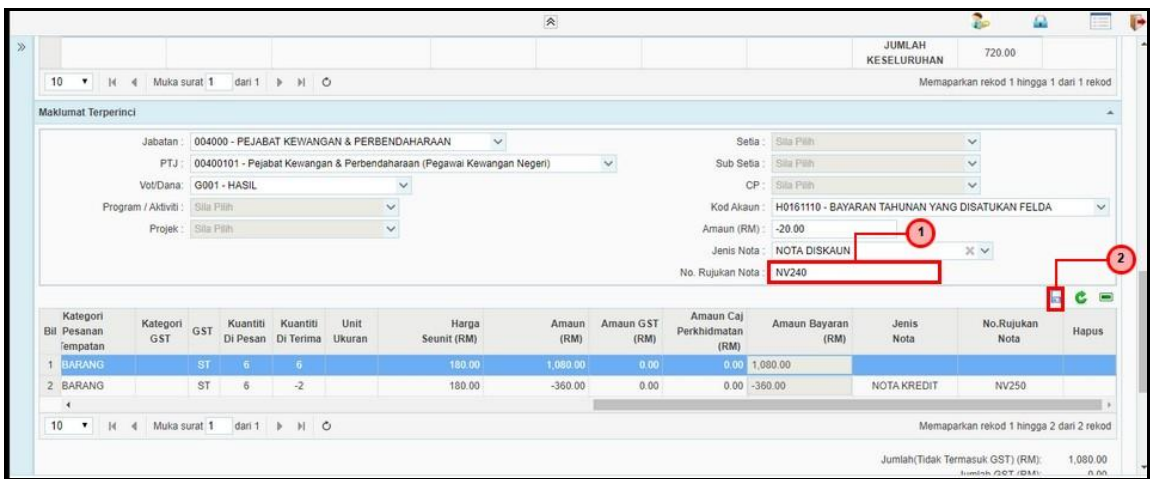

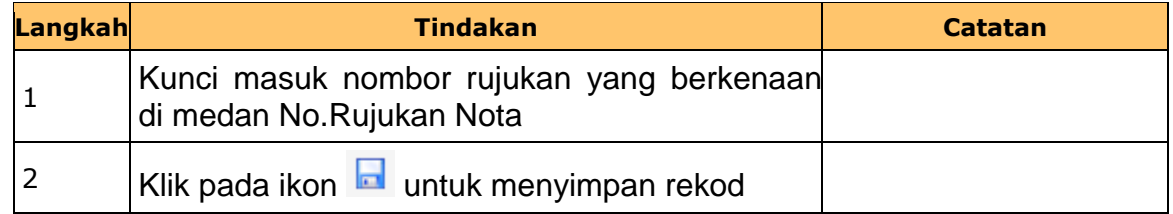

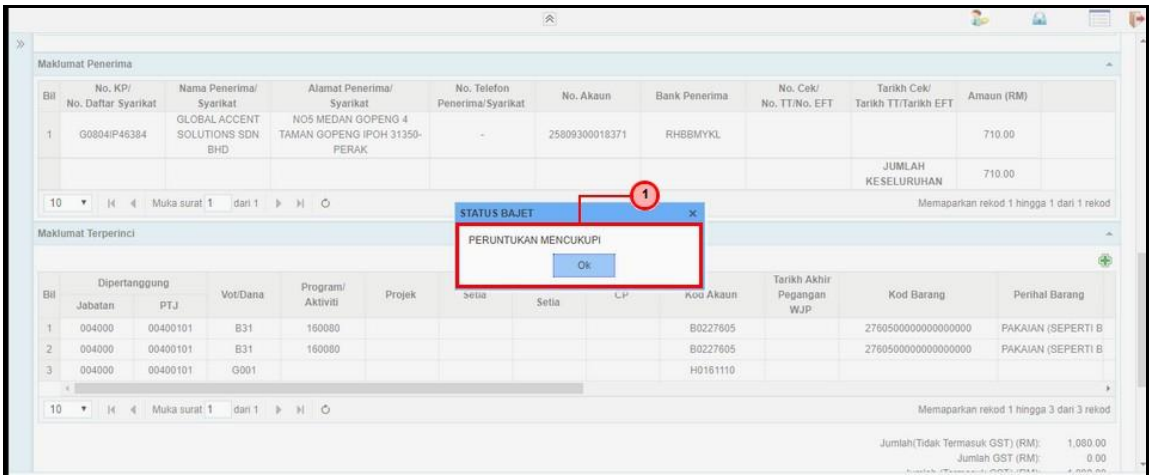

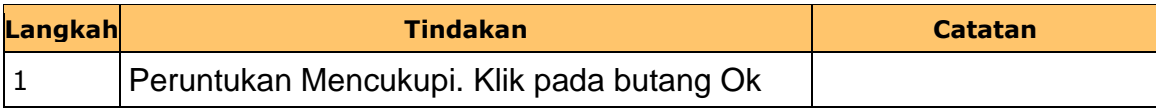

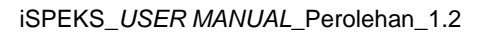

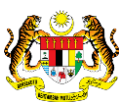

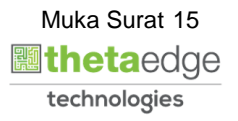

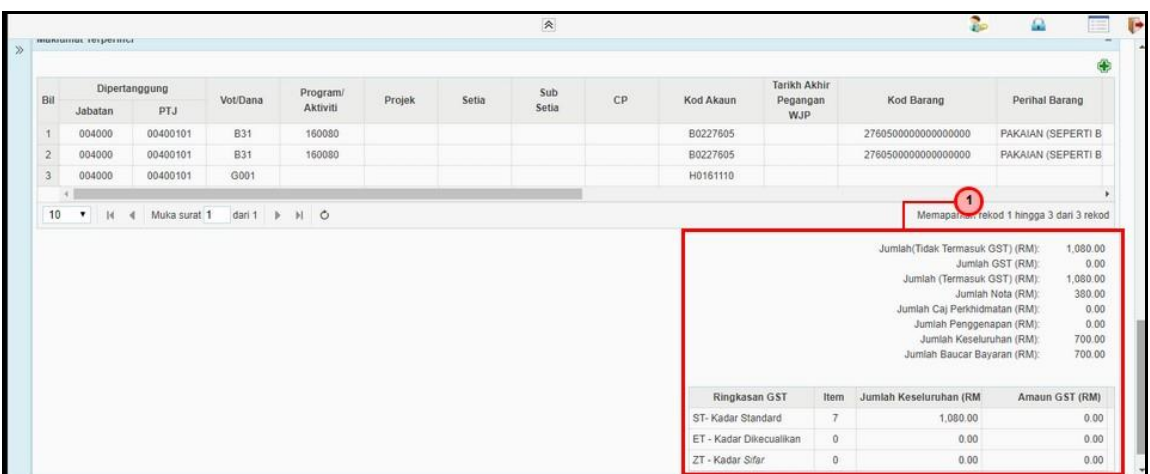

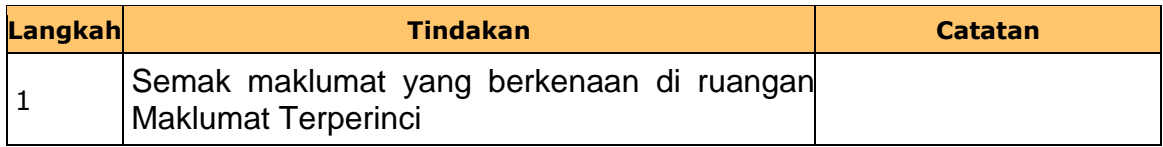

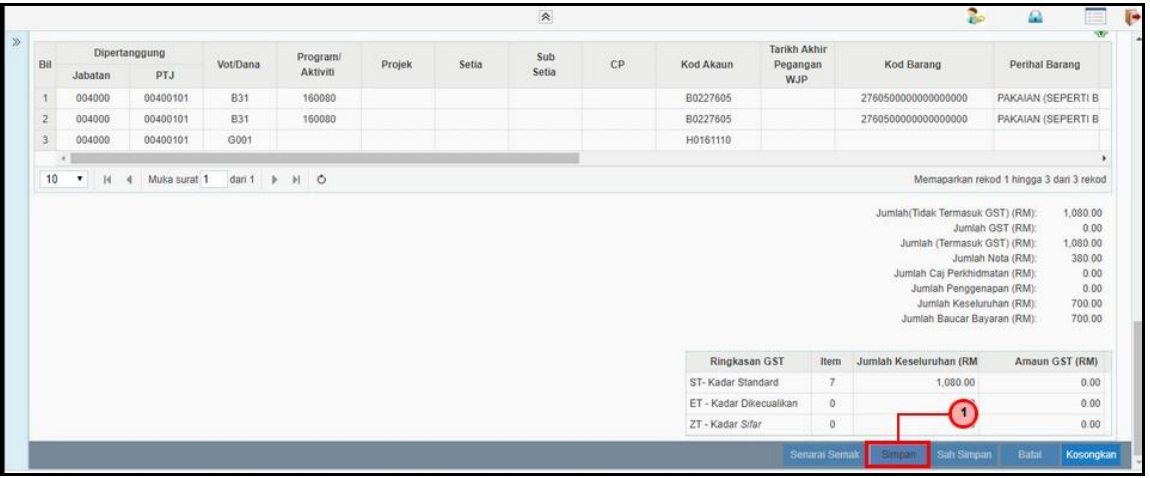

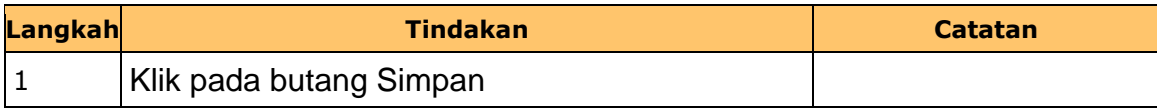

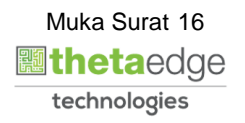

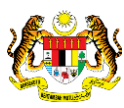

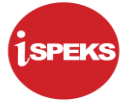

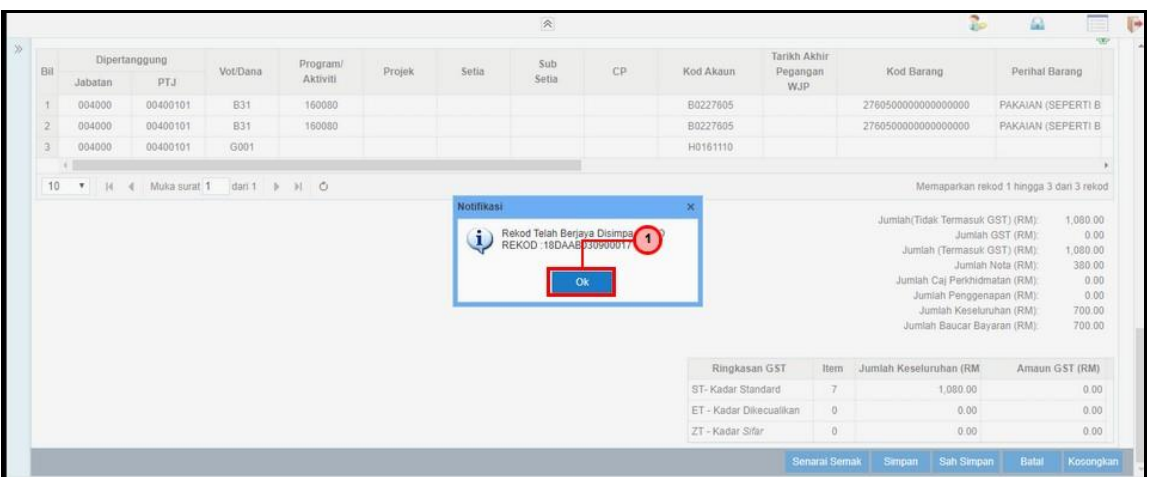

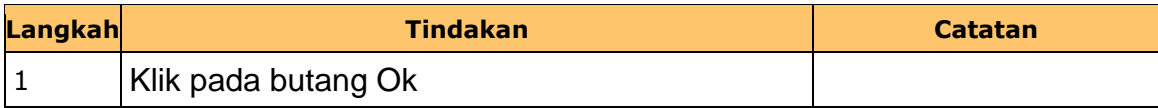

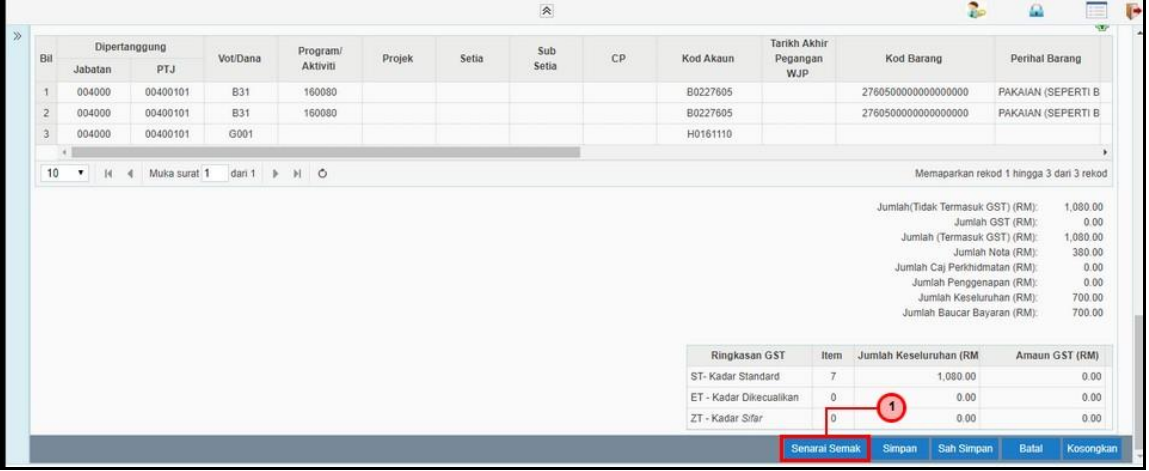

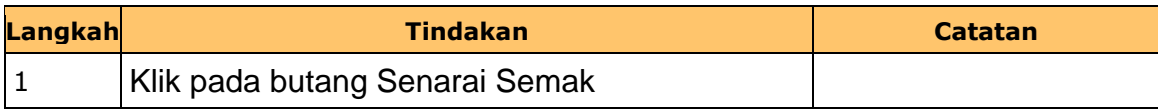

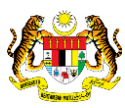

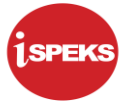

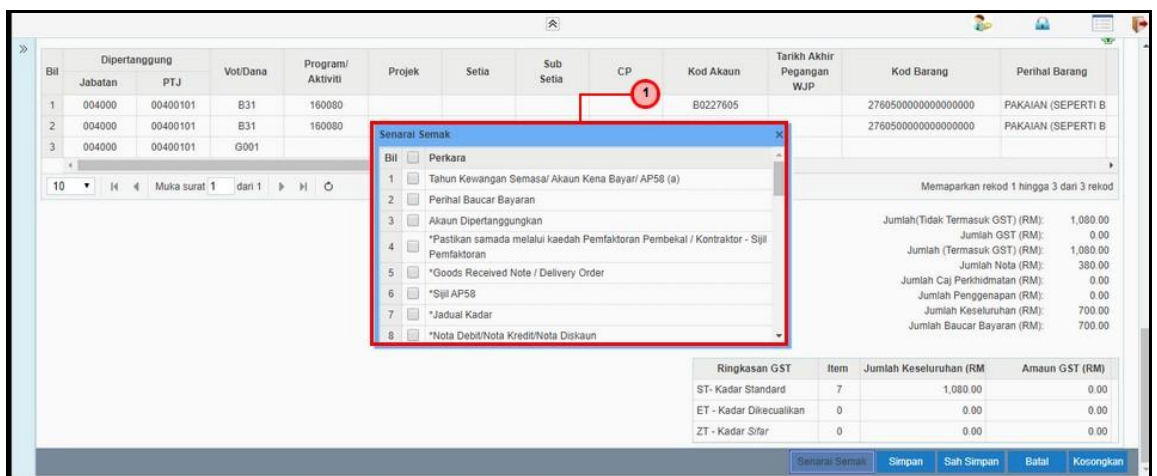

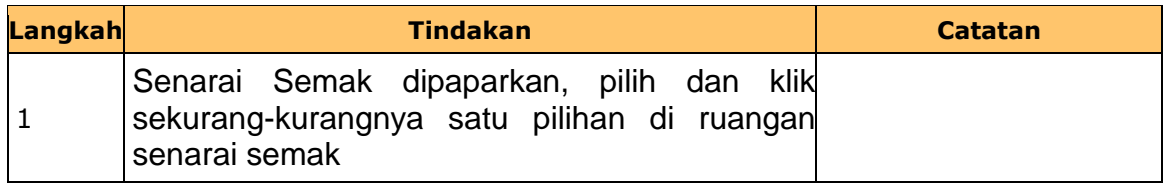

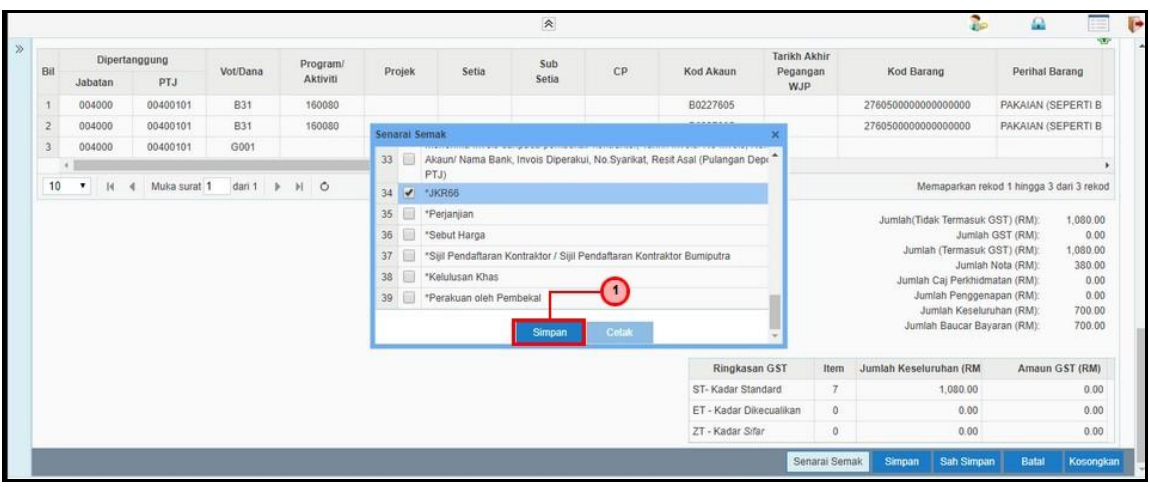

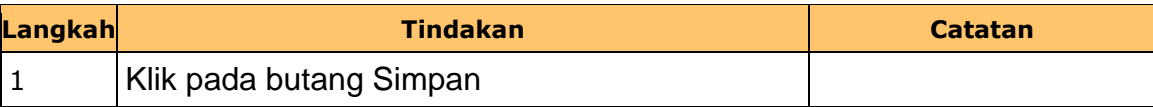

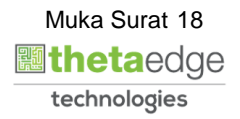

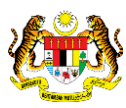

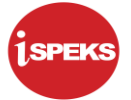

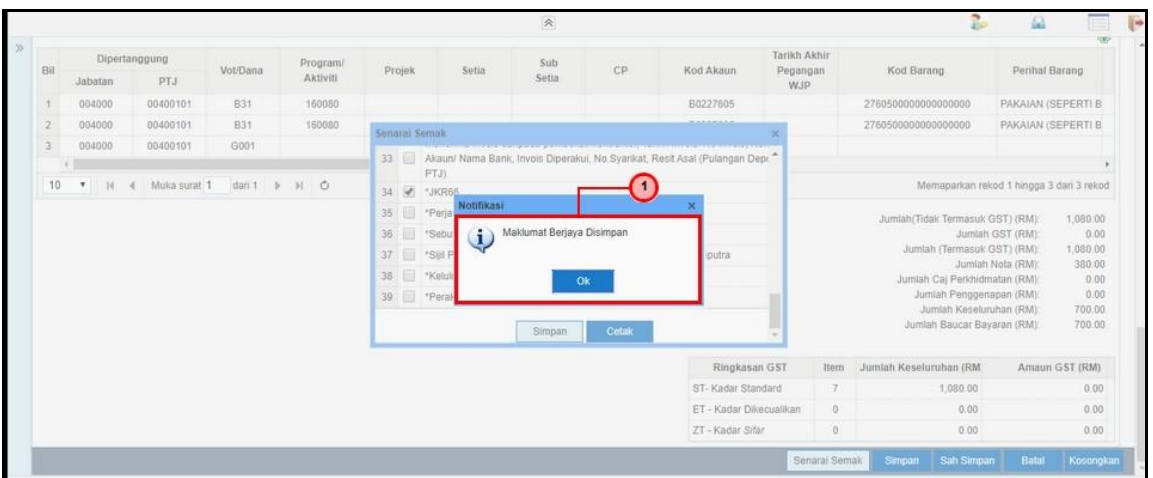

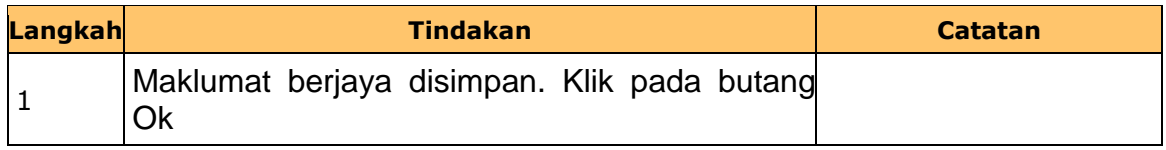

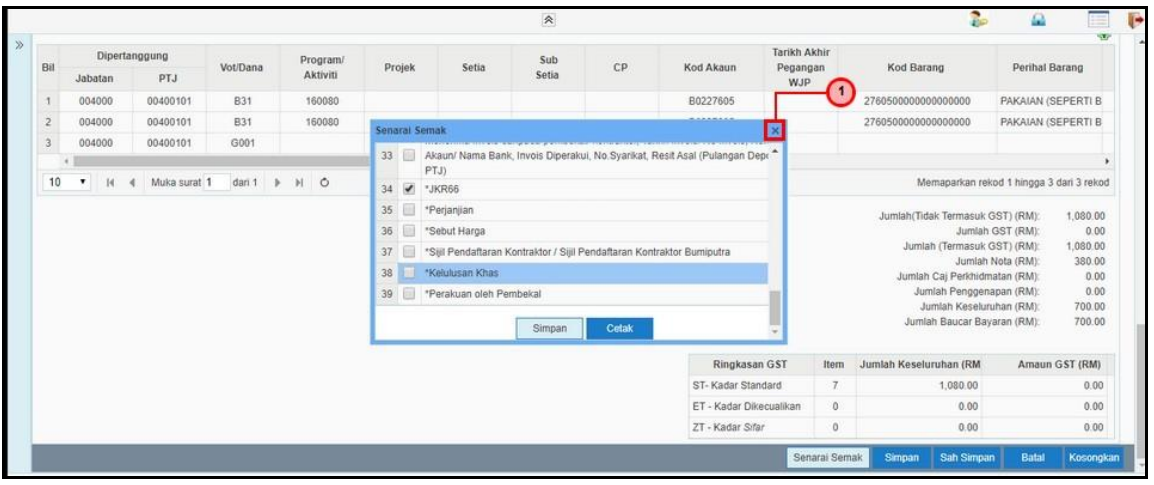

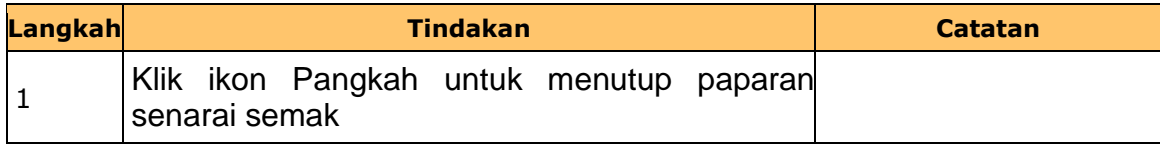

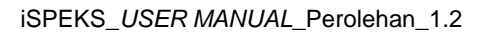

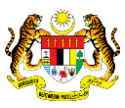

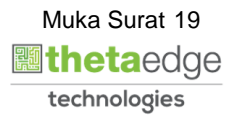

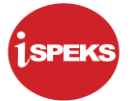

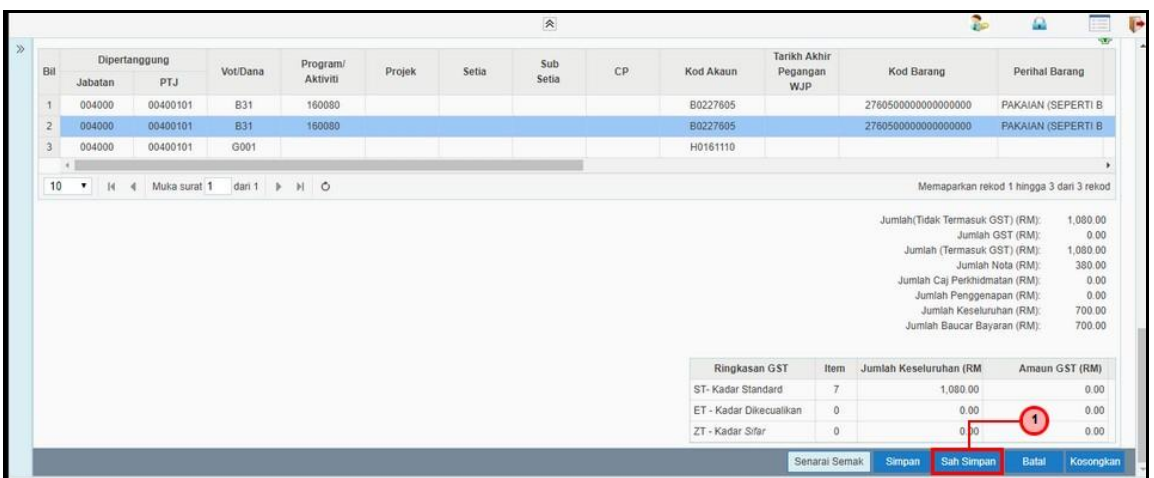

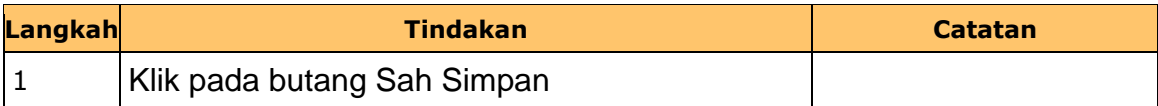

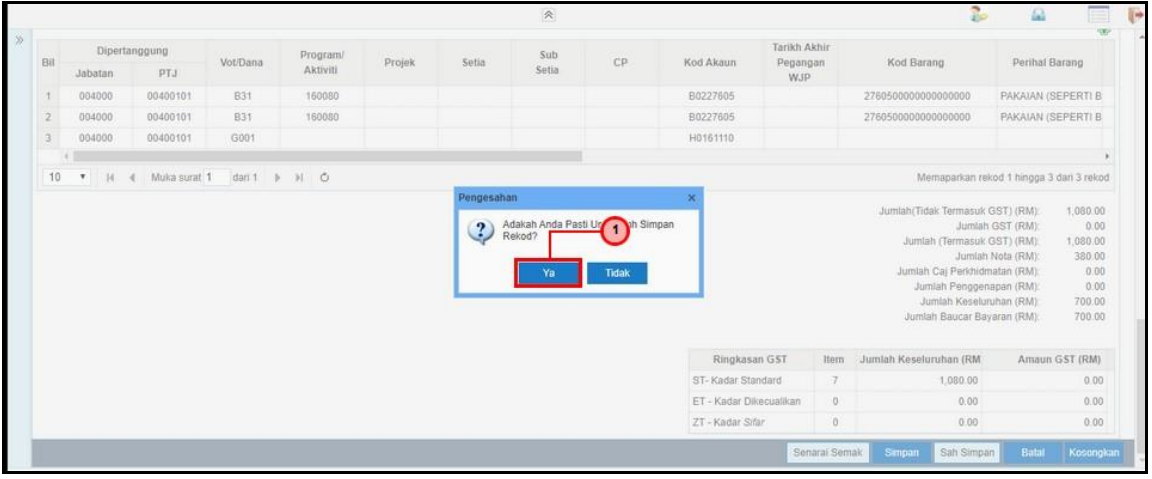

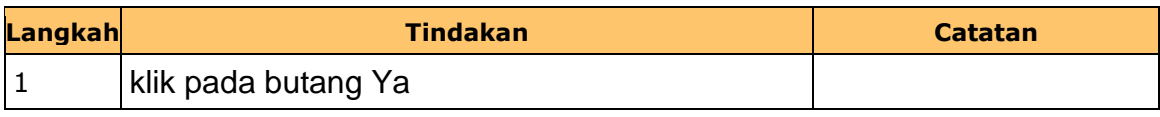

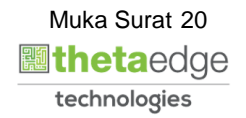

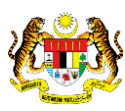

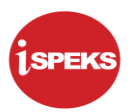

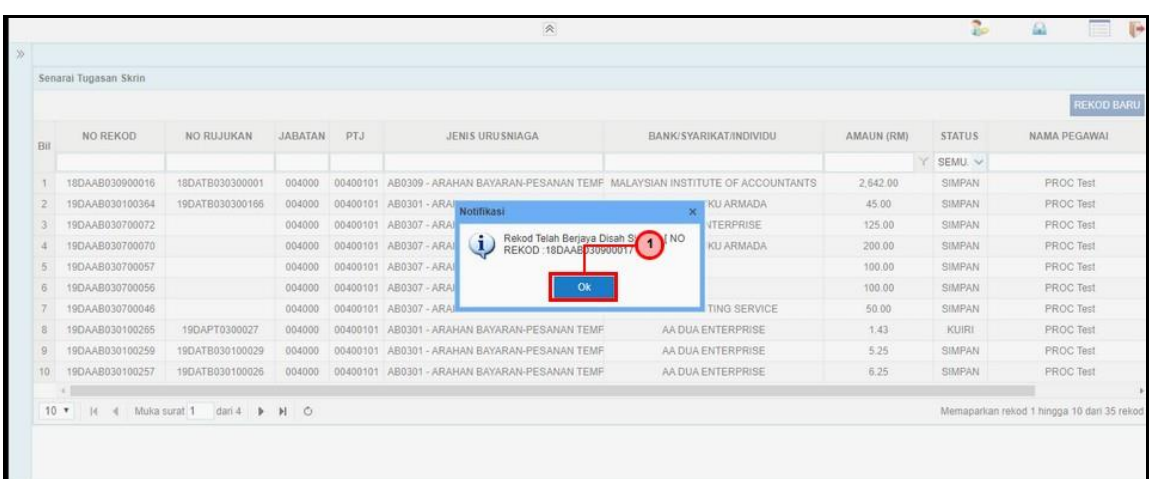

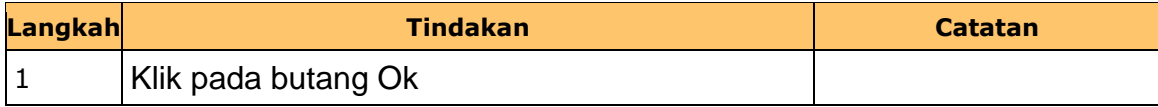

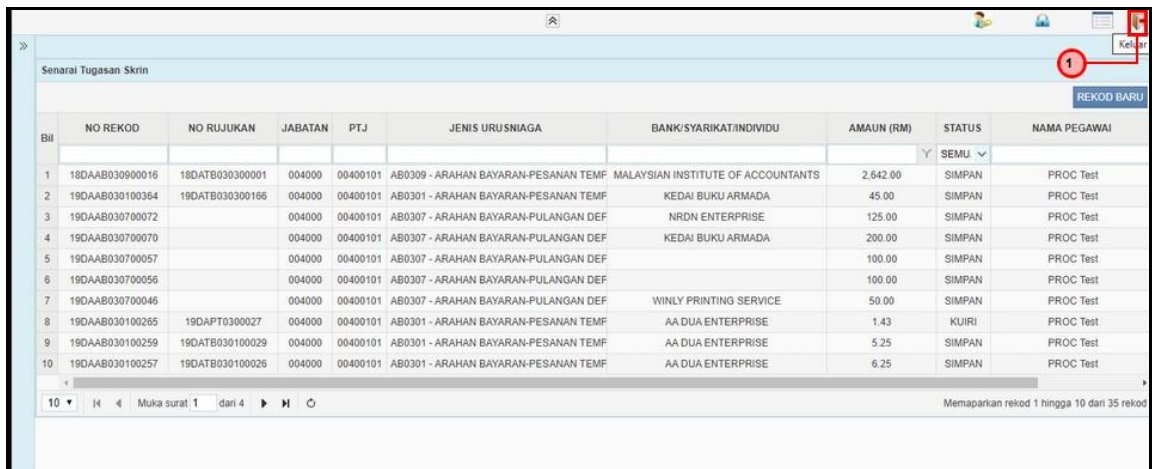

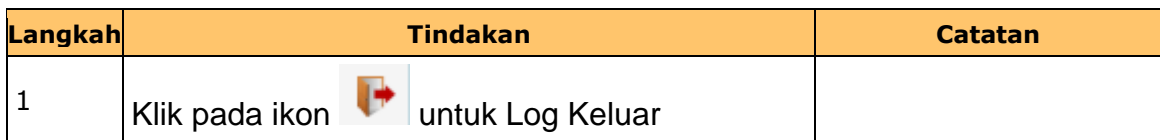

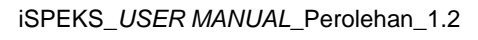

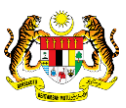

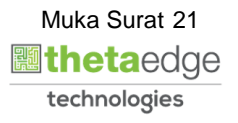

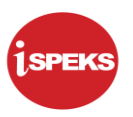

#### <span id="page-25-0"></span>**2.2 Skrin Semakan**

Pegawai Penyemak PTJ akan membuat semakan maklumat Arahan Bayaran yang berkenaan. Sekiranya terdapat kesalahan maklumat, Pegawai Penyemak boleh membuat Kuiri. Rekod Arahan Bayaran yang tiada kesalahan akan dihantar ke Modul AP untuk diluluskan

# **1.** Skrin **iSPEKS Login** dipaparkan.

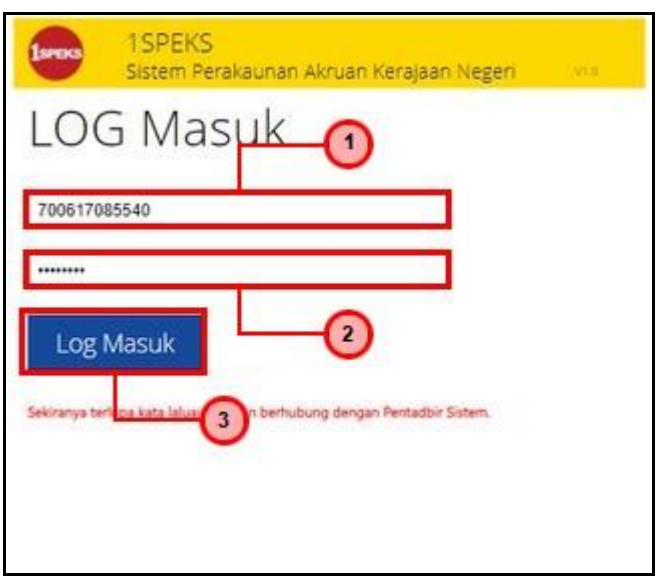

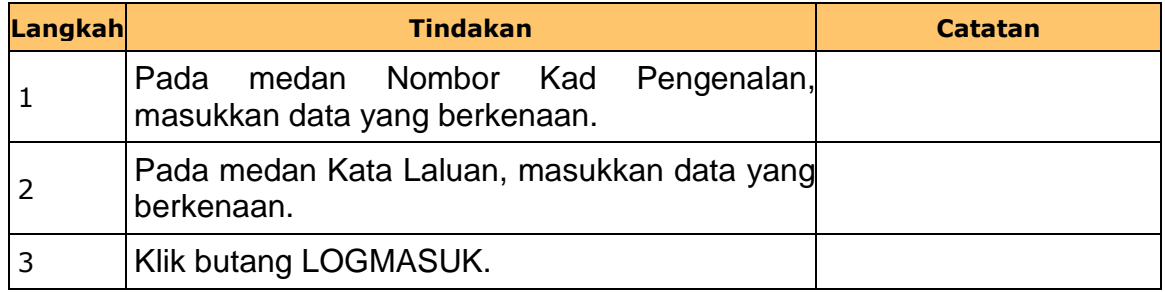

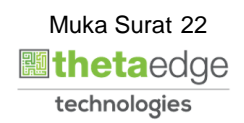

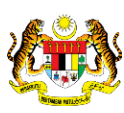

**2.** Skrin **Senarai Tugasan Umum** dipaparkan.

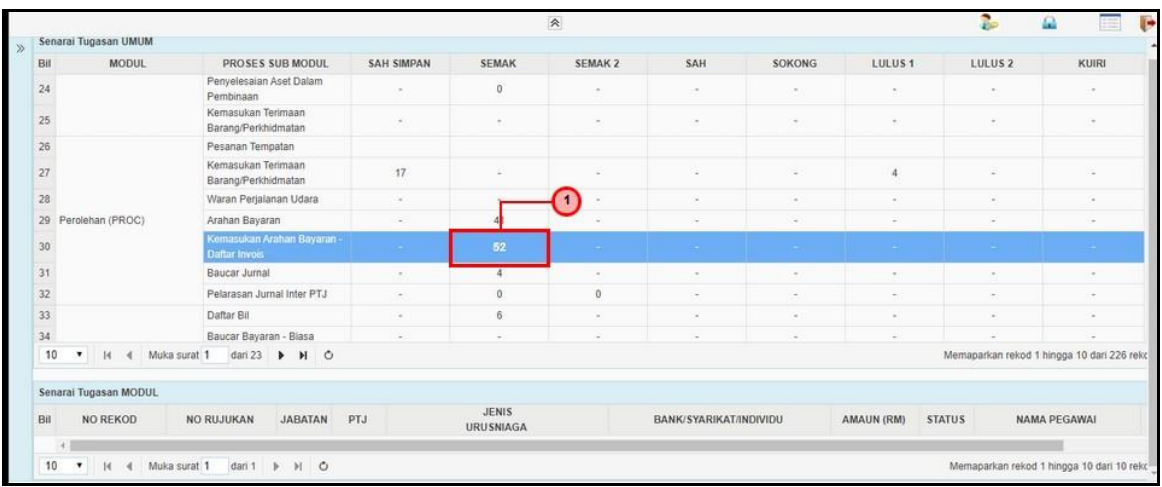

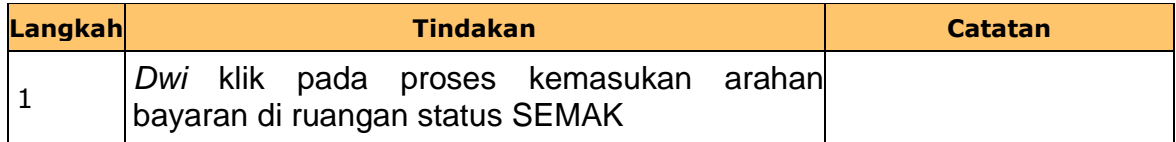

# **3.** Skrin **Senarai Tugasan Modul** dipaparkan..

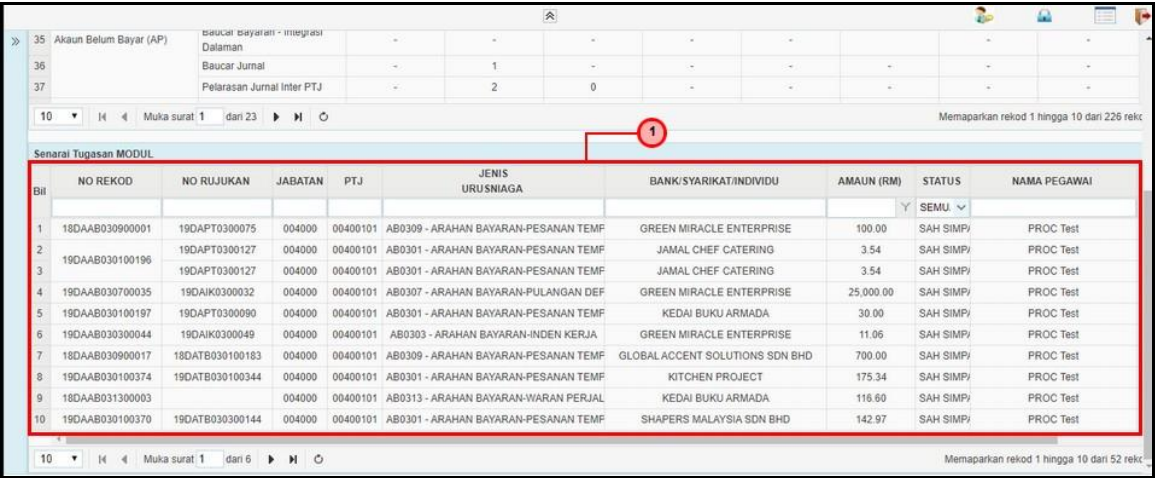

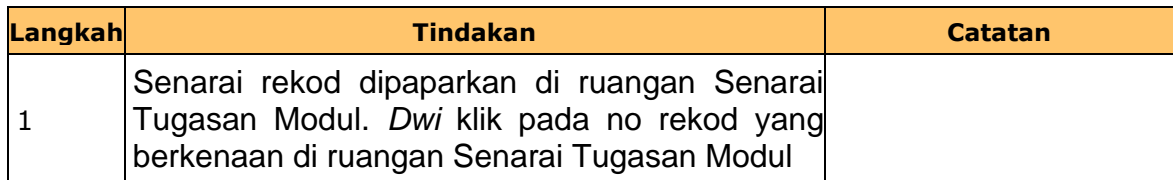

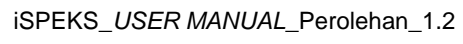

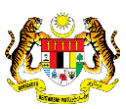

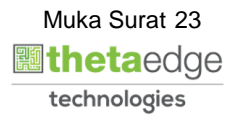

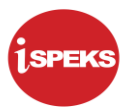

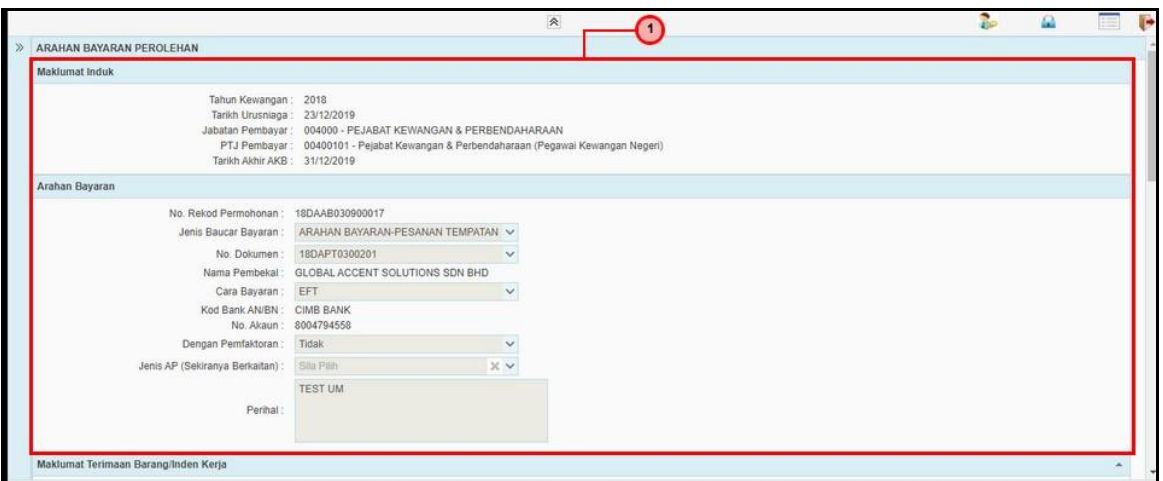

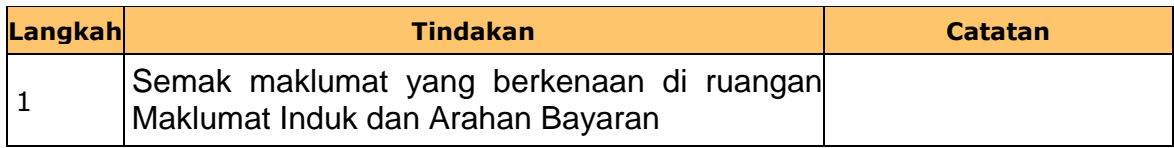

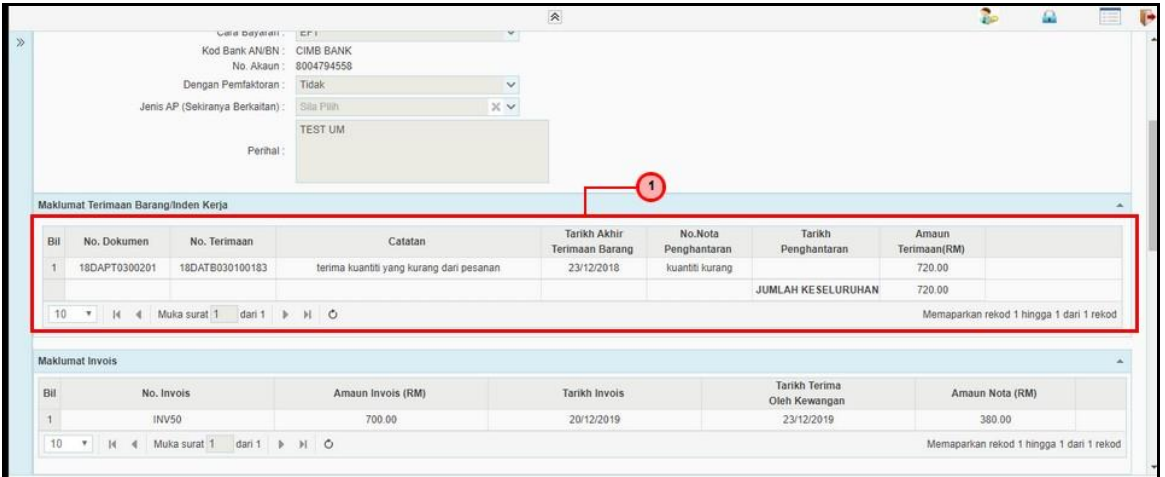

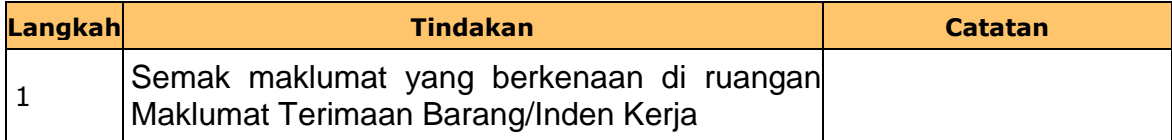

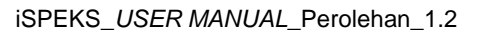

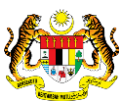

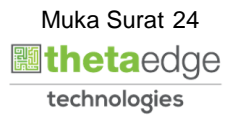

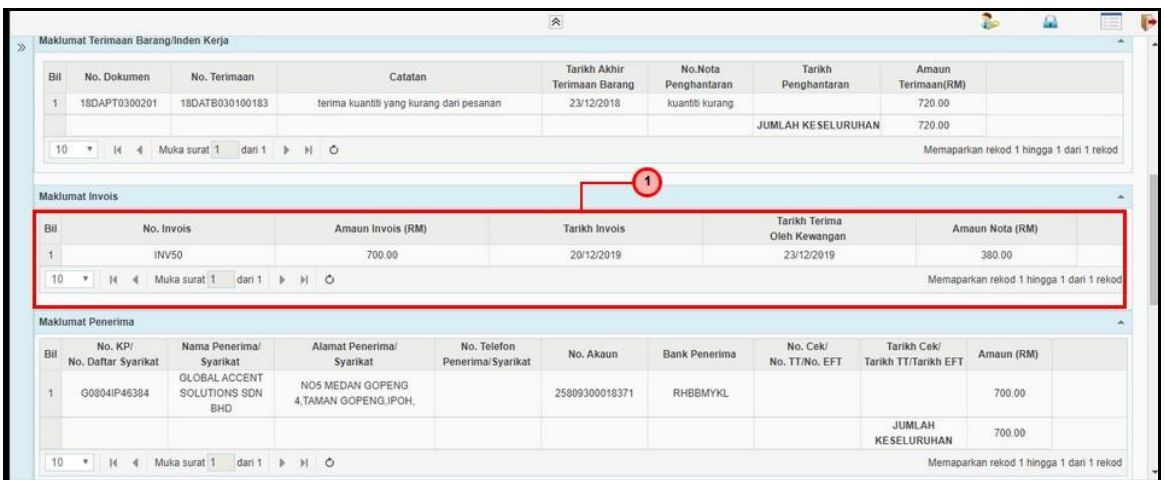

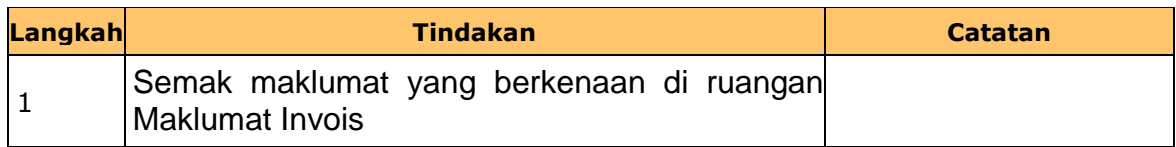

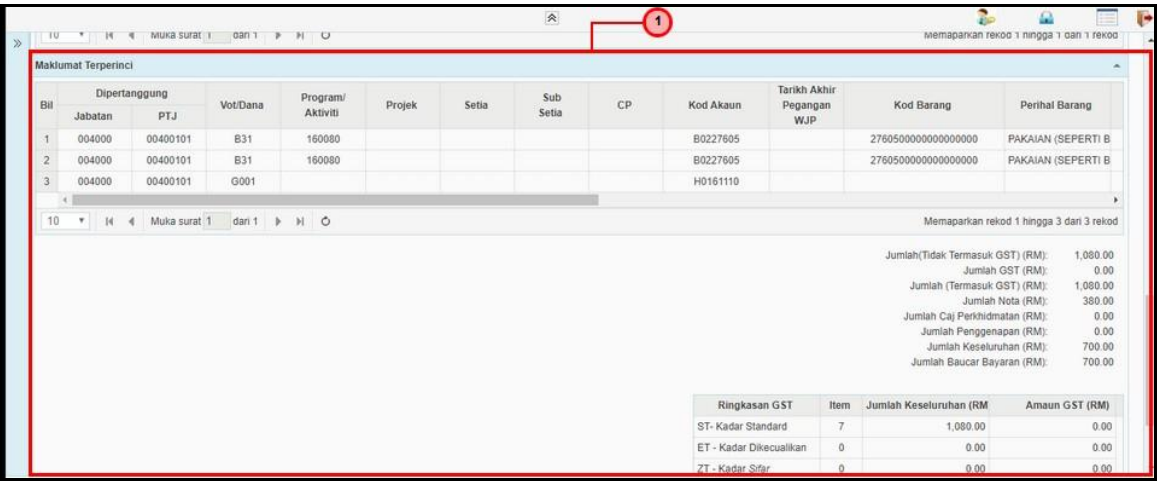

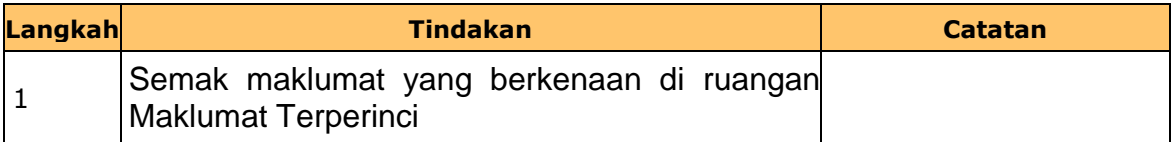

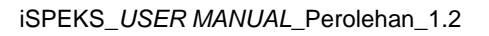

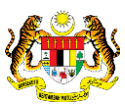

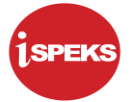

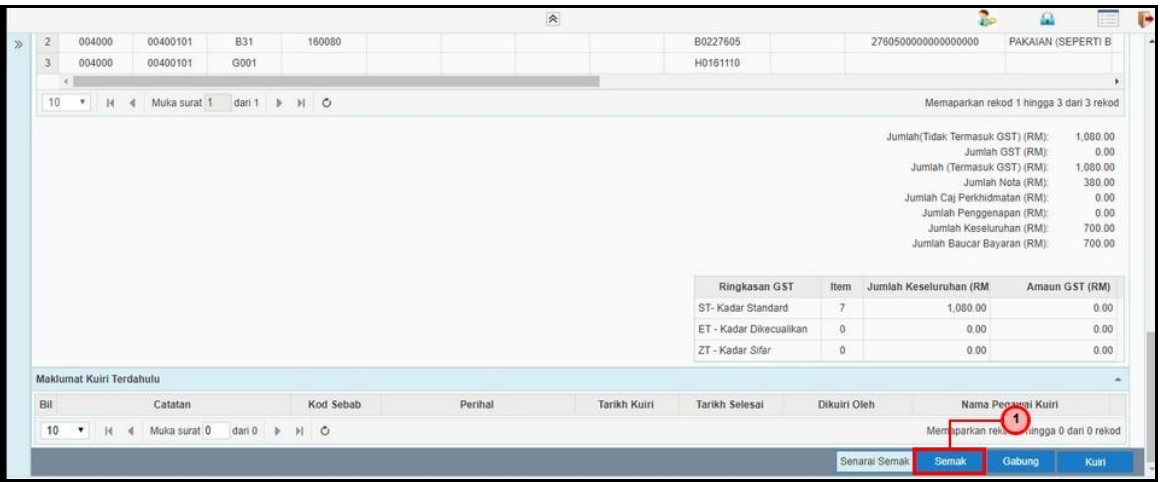

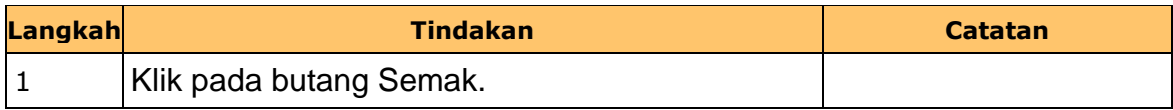

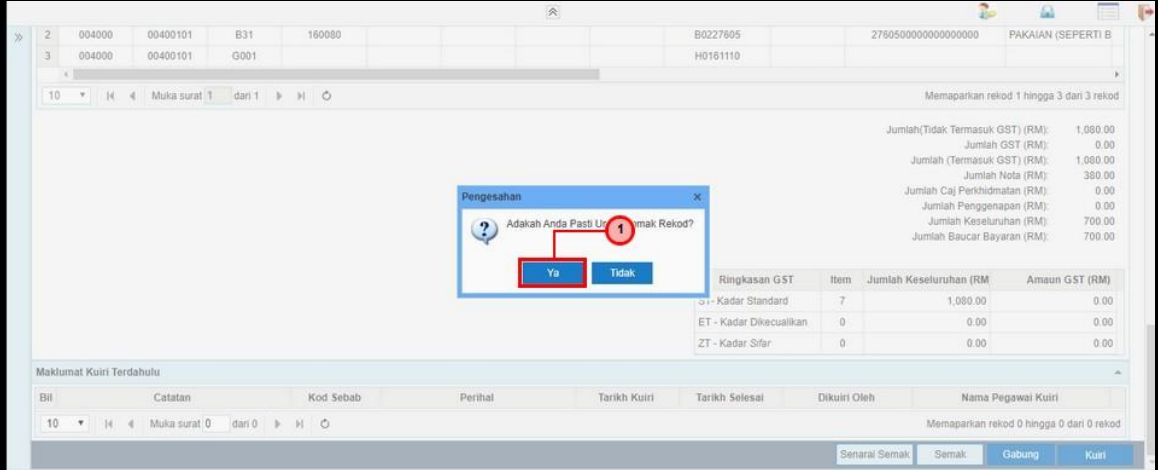

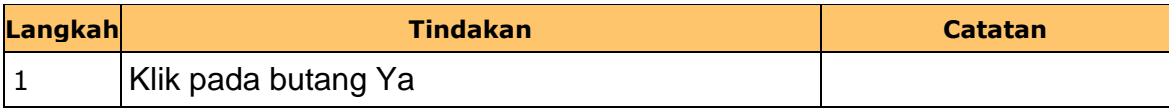

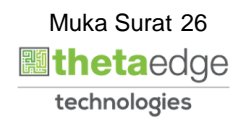

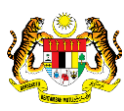

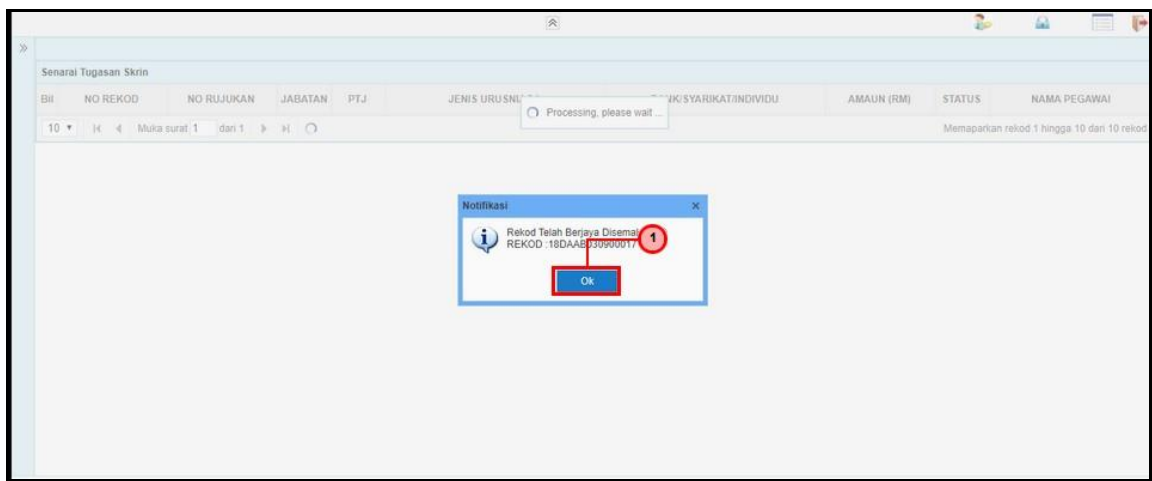

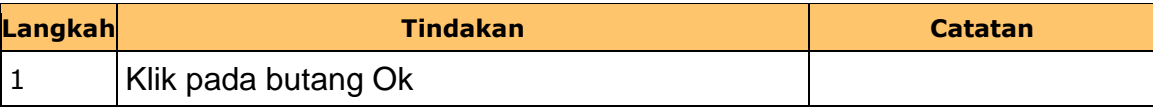

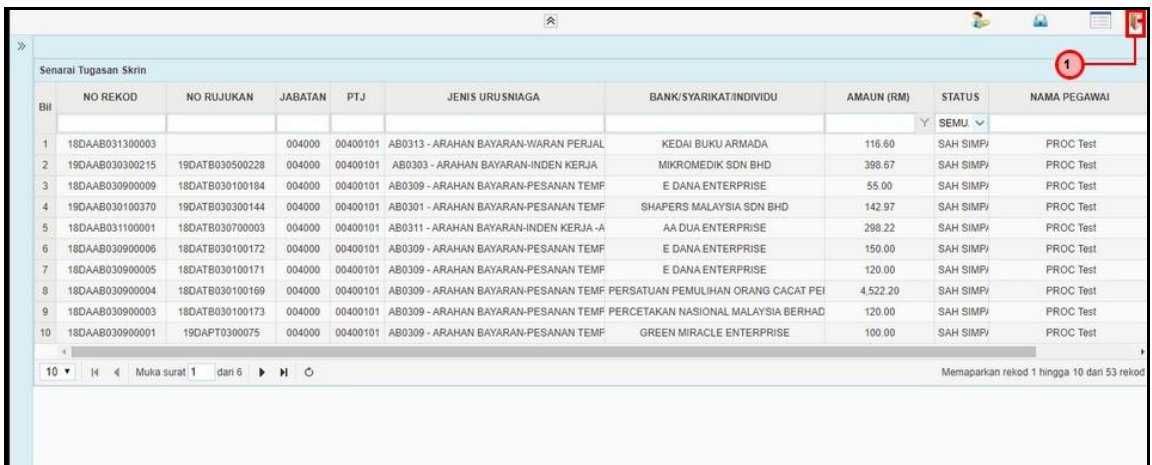

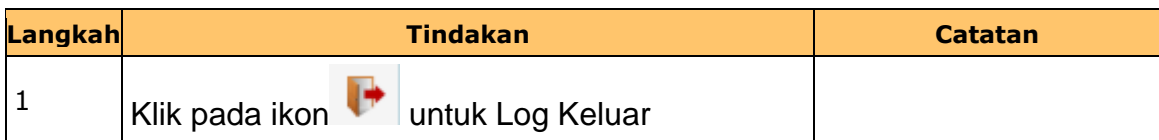

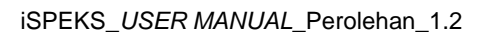

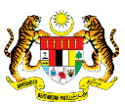

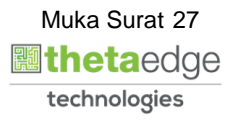